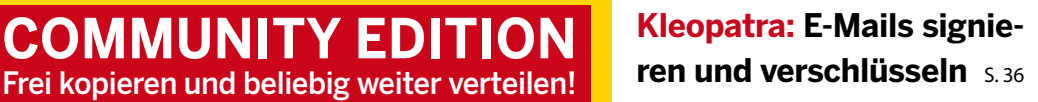

**04.2024**

**Künstliche Intelligenz produktiv am heimischen Arbeitsplatz einsetzen**

# DESKTOP **04 example 10,000 Container and Trainieren von Chatbots** 5,12<br> **EXPRESS Crime Work Zum Aufsetzen und**<br> **CFRES Crime KI-Apps unkxlick einrichten** sus<br> **DESCRIP & EURRES CRIP SERVINGER (PRESS CRIP SERVINGER)**<br> **UPSCAY!**

**Rasa Open Source: Handliches Framework zum Aufsetzen und Trainieren von Chatbots** S. 12

**KI-Browser Pinokio: Mehr als 80 freie KI-Apps unkompliziert per Mausklick einrichten s. 16** 

**Upscayl: Maue Bilder via KI verlustfrei lokal vergrößern s. 20** 

 $\overline{ND}$ 

#### **OpenSuse im Umbruch**

**An der Oberfläche sanfter Wechsel zu KDE Plasma 6, unter der Haube fundamentaler Umbau hin zu immutablem System und Containern** S. 50

#### **Sicher mit Passbolt**

**Zentraler Passwortmanager für Familien und Arbeitsgruppen**

#### **LXC-Container im Griff** S. 44

**Container mit dem GUI-Frontend LXD-UI unkompliziert verwalten**

**Metadaten in Digikam** S. 28 **Geotags und andere wichtige Infos automatisiert in Fotos einbetten**

**System-Monitoring unter Gnome** S. 62 **Aus dem Ruder laufende Prozesse frühzeitig identifizieren und anhalten oder beenden**

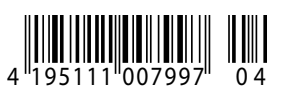

# Statistik auf Steroiden

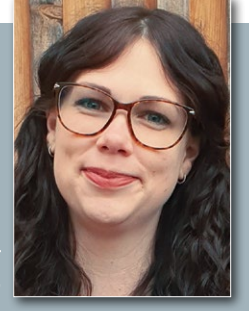

Carina Schippe

Die Berichte aus der schillernden KI-Welt reißen seit Monaten nicht ab – freilich oft, ohne zu definieren, was genau hinter dem Schlagwort steckt. Nahezu als eigenständig denkende Personifikation geistert KI – Spoiler: *die* KI gibt es nicht – durch die Medien, die Chefetagen von Unternehmen und den Alltag. Sicher trägt die Schwammigkeit des Begriffs dazu bei, dass unzählige Menschen nur allzu gern auf den dahinrasenden Zug aufspringen möchten: Er könnte sie und die gesamte Menschheit doch so viel weiterbringen und Arbeitszeit sowie letztlich Personal einsparen.

ChatGPT hat sich zur unangefochtenen Galionsfigur der KI-Welle gemausert. Vereinfacht erklärt, besteht das Large Language Model (LLM) von OpenAI aus einem Geflecht neuronaler Netze, die großenteils unüberwacht immense Mengen an Texten aus dem Internet verarbeiten und aus den Daten Übergangswahrscheinlichkeiten zwischen einzelnen Wörtern abstrahieren. Durch das Analysieren von Sprachstrukturen kann

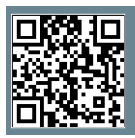

**Weitere Infos und interessante Links** www.linux-user.de/qr/50240 ChatGPT zwar Text generieren. Der Bot scheitert aber daran, Sprache auf einer semantischen Ebene zu konstruieren. So viel zum Thema Intelligenz, die die Forschung – nebenbei bemerkt – nicht einmal in ihrer natürlichen Form vollends verstanden hat.

Schon durch den exemplarischen und wirklich kurzen Blick hinter die Kulissen von ChatGPT büßt die Technik zumindest bei mir einiges von ihrem Zauber ein. Obendrein ist sie offensichtlich – nicht zuletzt wegen ihrer stark beschleunigten Entwicklung wenig überraschend – momentan noch nicht besonders ausgereift: Mitte Februar litt ChatGPT zeitweise unter einem Problem im Inference-Kernel, der auf einigen Grafikkarten Rechenergebnisse verfälschte. Daraufhin halluzinierte das LLM und spuckte sinnbefreiten Blödsinn aus  $\mathcal{C}$ .

Die jüngst demonstrierte Instabilität der Technik fördert meine Skepsis gegenüber dem Hype um KI. Mein natürlicher Menschenverstand rät mir an dieser Stelle, mich lieber nicht darauf zu verlassen. Nicht auszudenken, wie viel Schaden ein wild fantasierendes LLM im Geschäftskontext anrichten könnte. Von der Abhängigkeit von einzelnen Tech-Giganten, in die sich Unternehmen durch das Nutzen der Modelle begeben, mag ich erst

gar nicht anfangen. Bevor wir uns kollektiv daranmachen, sie großflächig zu implementieren, sollten wir unbedingt genauer hinsehen, wozu die aktuellen Modelle tatsächlich taugen und welche Konsequenzen ihr Versagen nach sich zieht. Faszinierend sind sie definitiv, aber am Ende eben bislang doch nur Statistik auf Steroiden.

Herzliche Grüße,

Carina Schipper

#### **linuxusER** 04

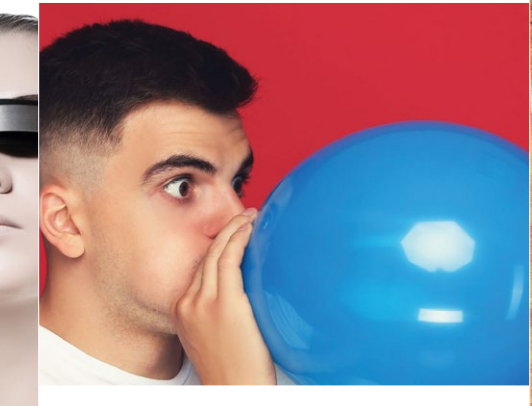

20**Upscayl** vergrößert und verbessert Bilder mithilfe von KI-Engines lokal, ohne dabei auf das Internet zurückzugreifen. Insgesamt stehen 16 Berechnungsmodelle für verschiedene Arten von Bildern zur Auswahl.

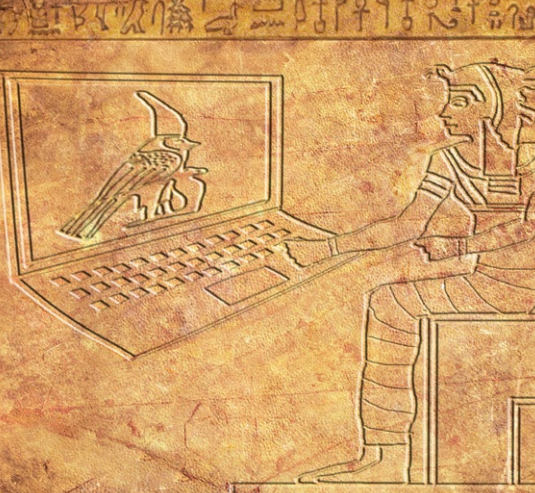

36 Mit **Kleopatra** gibt es ein hand-liches grafisches Frontend für das eher mühsam zu bedienende CLI-Verschlüsselungsprogramm Gpg.

#### **Heft-DVD**

#### **Garuda Linux .................................. 6**

16 Pinokio dient dazu, freie KI-Mo-<br>delle mit wenig Aufwand unabhängig voneinander zu installieren. Sie wählen zwischen 86 Modellen.

Sowohl bürotaugliche als auch zum Gamen verwendbare Distributionen findet man gar nicht so leicht. Garuda Linux jedoch macht das Setup für Anfänger und Gamer gleichermaßen einstiegsfreundlich.

#### **Schwerpunkt**

#### **Rasa Open Source.........................12**

Viele Webseiten bieten inzwischen eine Chatfunktion an. Oft antwortet dabei statt eines Menschen ein Chatbot. Mit Rasa setzen Sie sich selbst einen solchen Bot auf.

#### **Schwerpunkt**

#### **Pinokio ...........................................16**

Pinokio versammelt quelloffene KI-Apps aus den Bereichen Audio, Bildgenerierung und Animation unter einer Oberfläche und verspricht eine einfache Installation.

#### **Upscayl .........................................20**

Upscayl nutzt moderne KI-Algorithmen, um Bilder verlustfrei zu vergrößern. So machen Sie aus einem Foto ein Poster. Damit nicht genug, verbessert es Bilder aber auf Wunsch auch erheblich, ohne sie zu vergrößern.

#### **Praxis**

#### **Metadaten in Digikam .................28**

Mit Digikam bearbeitet der ambitionierte Fotograf Metadaten komfortabel über eine grafische Bedienoberfläche und fügt unter anderem Geodaten hinzu.

#### **Kleopatra.......................................36**

Ein Fax kommt schwarz auf weiß an, viele vertrauen ihm deshalb immer noch. Dabei lässt sich die viel bequemere E-Mail mit wenig Aufwand nicht nur scheinbar, sondern tatsächlich sicher machen.

#### **LXD-UI ...........................................44**

LXC dient als Kommandozeilenmanager für LXC-Container, ist jedoch kompliziert zu bedienen. Die Weboberfläche LXD-UI erleichtert das Setup.

6 Die auf Arch Linux basierende Dis-tribution **Garuda Linux** gibt es in insgesamt neun Geschmacksrichtungen. Im vorliegenden Artikel testen wir das Flaggschiff, die KDE Dragonized Edition mit Plasma 5 als Desktop. Sie richtet sich vornehmlich an Gamer.

Garuda Linu KDE Dragonized Edition 231029

64 Bit Live+Install

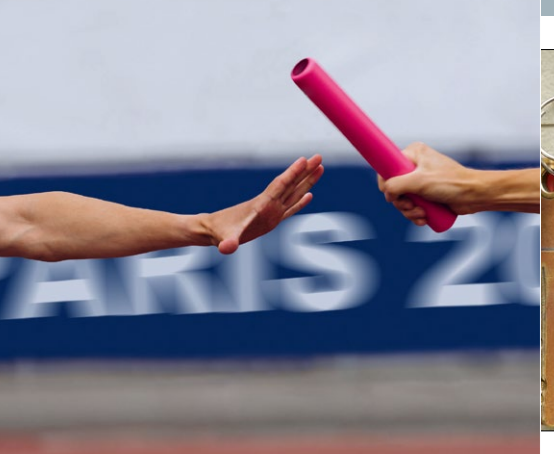

68 Das Administrieren von Pass-wörtern gestaltet sich durch die steigende Zahl genutzter Online-Dienste immer komplizierter. Mit **Passbolt** verwalten Sie die Credentials mehrerer User bequem von einer einzigen Instanz aus.

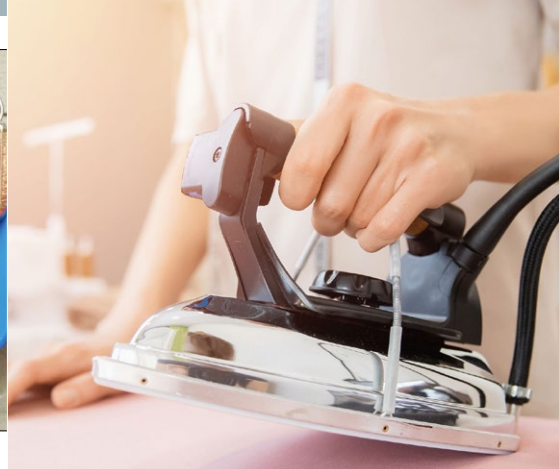

86 Wir stellen passende Bibliothehensweisen zum Prüfen der Dokumentation von **Python-Programmen** vor.

#### **easyLINUX**

**OpenSuse-Tipps ...........................50** Während der Versionssprung von KDE Plasma 5 auf 6 bei Tumbleweed und Leap geräuschlos verlaufen dürfte, dauert die Umstellung auf die neue Architektur von OpenSuse Leap 16 ihre Zeit.

**50** Während bei OpenSuse der<br>Umstieg auf KDE Plasma 6 reibungslos klappt, sorgt die anstehende Architekturumstellung für Stirnrunzeln.

**Gimp-Tipps.................................... 58** Die Transformationswerkzeuge von Gimp erlauben es unter anderem, Bilder perspektivisch zu entzerren.

**Ubuntu-Tipps ................................62**

Linux ist bekannt für seine Stabilität, doch nicht jedes Programm läuft fehlerfrei. Mithilfe der Gnome-Systemüberwachung identifizieren Sie frühzeitig aus dem Ruder laufende Prozesse und terminieren sie.

#### **Raspberry Pi**

**Passbolt.........................................68**

Einzelne Passwortmanager auf jedem Arbeitsplatzrechner sind im Team oder der Familie wenig sinnvoll. Mit Passbolt verwalten Sie Authentifizierungsdaten zentral auf einem Raspberry Pi.

**CasaOS.......................................... 74** Das clever aufgebaute CasaOS versetzt selbst Anfänger in die Lage, Dienste auf Docker-Basis per Mausklick auf einem Raspberry Pi auszurollen. Das prädestiniert es für den Einsatz als Home-Server.

#### **Netz&System**

**Unraid (Teil 2) ...............................80** Die Fähigkeiten von Unraid gehen weit über das bloße Speichern von Daten hinaus. Mit wenig Aufwand erstellen Sie auch virtuelle Maschinen und Docker-Container.

#### **Know-how**

**Guter Python-Code (Teil 3) .........86**

Zu gutem Code gehört eine saubere Dokumentation. Wurde alles im Code dokumentiert? Funktionieren die Beispiele? Wir zeigen, wie Sie das überprüfen.

74Die Linux-Distribution **CasaOS** dient als Einsteigerlösung für Home-Server-Anfänger. Mit Hunderten per Mausklick installierbarer Apps bietet sie einen schnellen Einstieg in die Materie. Als zugrunde liegende Hardware genügt bereits ein Raspberry Pi 4.

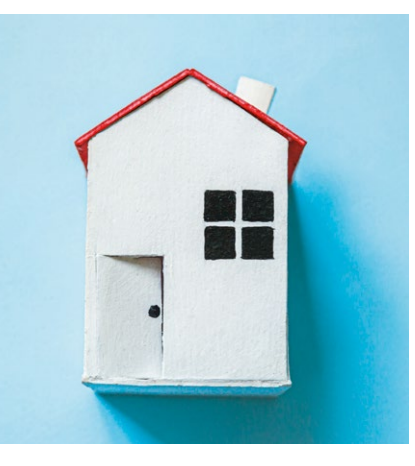

#### **Service**

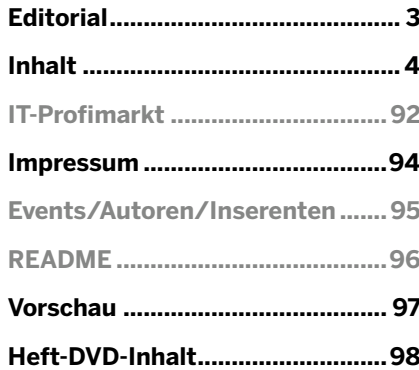

#### **Heft-DVD** Garuda Linux

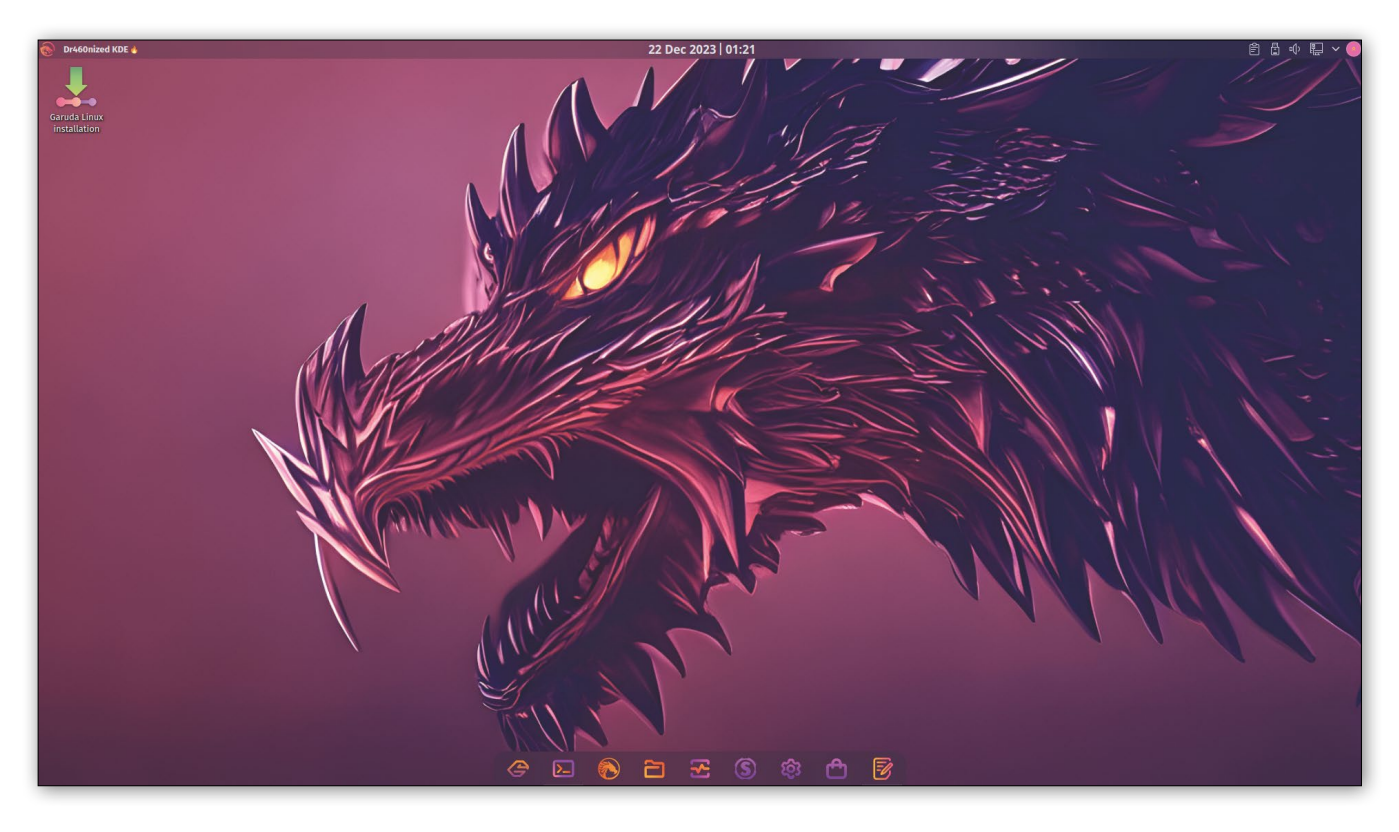

#### **Garuda Linux – Arch-Linux-Ableger für Einsteiger und Gamer**

# Im Zeichen des Drachen

**Speziell an Gamer richtet sich die auf Arch Linux basierende Dragonized Edition von Garuda Linux.** Anzela Minosi

#### **README**

Die auf Arch Linux basierende Distribution Garuda Linux gibt es in neun verschiedenen Geschmacksrichtungen für 64-Bit-PCs. Wir testen das Flaggschiff, die Dragonized Edition mit KDE Plasma als Desktop. Anders als bei Arch Linux sind bei Garuda alle Pakete vorkompiliert, sodass die Software schnell einsatzbereit ist.

**Versuche, den Umstieg** von Windows auf Linux zu meistern, gab es auch in Behörden und Unternehmen bereits einige. So ließ die Stadt München im Rahmen des LiMux-Projekts für die Mitarbeiter ein auf Debian basiertes Betriebssystem mit KDE als Desktop entwickeln. Dieses Projekt wurde jedoch eingestellt und der vollständige Umstieg auf Windows bis 2020 vollzogen.

Der Einsatz von Linux als zweckorientierte Distribution kann allerdings auch im privaten Umfeld gelingen, wenn sich die Installation möglichst einfach gestaltet, was bei Garuda Linux der Fall ist. Zudem haben die Entwickler die Distribution für Zwecke wie den Büroeinsatz oder das Gaming bereits vorkonfiguriert, sodass lediglich Zeit für die Installation von weiterer Software anfällt. Als Flaggschiff der Desktop-Serie von Garuda <sup>2</sup> fungiert die KDE-Plasma-Variante Dragonized Edition, deren ISO-Image etwa 4,1 GByte Umfang hat.

#### **Installation**

Zu Installationszwecken stehen Live-Images zur Verfügung, die Sie auf der Homepage von Garuda oder bei Sourceforge **C** finden. Die Tabelle Systemanforderungen fasst die Hardwarevoraussetzungen für den Einsatz der Distribution zusammen. Unter den neun Geschmacksrichtungen sticht die KDE Dragonized Edition hervor, weil sie nicht nur die Standardversion der Distribution darstellt, sondern ohne jegliche Nacharbeit funktioniert, also zahlreiche Pakete enthält und vorkonfiguriert ist. Das heruntergeladene ISO-Abbild brennen Sie entweder auf eine DVD oder transferieren das Image per Etcher oder Dd oder einen USB-Stick.

Beim Start des Live-Systems öffnet sich der Bootloader 1. In der Grundeinstellung startet das System in englischer Sprache, jedoch lässt sich über lang= die gewünschte Lokalisierung einstellen. Daneben wählen Sie hier noch das Tastaturlayout sowie die Zeitzone. Für Systeme mit Nvidia-Grafikkarten wählen Sie zwischen dem Open-Source-Treiber Mesa oder dem proprietären Treiber. Der Mesa-Treiber bringt aber nicht alle Features mit, weswegen sich der Einsatz der proprietären Variante empfiehlt.

Nach dem Booten erscheint zunächst das Willkommensfenster *Garuda Welcome*. Darüber rufen Sie diverse Garudaspezifische Werkzeuge sowie eine Reihe von Systemanwendungen auf 2. Außerdem finden sich hier eine Reihe von Kontaktmöglichkeiten mit der Garuda-Community. So beherbergt ein eigenes Wiki Anleitungen zum Thema Systemwartung und diverse Cheatsheets. Bei Fragen zur Distribution hilft das Forum weiter, aber auch ein Discord-Channel, Telegram, IRC sowie weitere Kontaktmöglichkeiten stehen zur Verfügung.

Die Installation von Garuda selbst lässt sich am Willkommensfenster durch einen Klick auf *Install Garuda Linux* anstoßen. Zusätzlich befindet sich links oben auf dem Startbildschirm das Icon *Garuda Linux installation*. Im Installationsassistenten Calamares legen Sie zunächst die Sprache, den Standort des Computers und das Tastaturlayout fest.

Die Partitionierung lässt sich auf zwei verschiedenen Wegen bewerkstelligen. Für fortgeschrittene Anwender bietet es sich an, die Partitionierung selbst vorzunehmen; als Partitionstabelle wählen Sie das moderne GPT . Einsteiger überlassen hingegen dem System die Partitionierung. Dabei empfiehlt es sich, die Swap-Partition mittels der Auswahl von *Swap (mit Ruhestand)* zu aktivieren. Garuda formatiert die Laufwerke im Btrfs-Format, Alternativen bietet das System nicht an. Als Nächstes legen Sie den Speicherort des Bootloaders fest. Dabei wählen

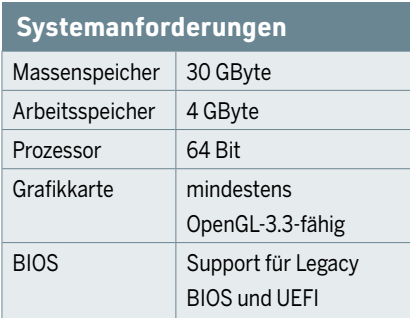

Sie den Master Boot Record, falls Garuda den bestehenden MBR überschreiben darf oder keine weiteren Systeme auf dem PC existieren.

Unter *Benutzer* erstellen Sie das Benutzerkonto, über das Sie sich später anmelden. Sofern Sie den Rechner in einer sicheren Umgebung betreiben, wählen Sie *Nutze das gleiche Passwort auch für das* 

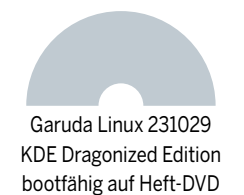

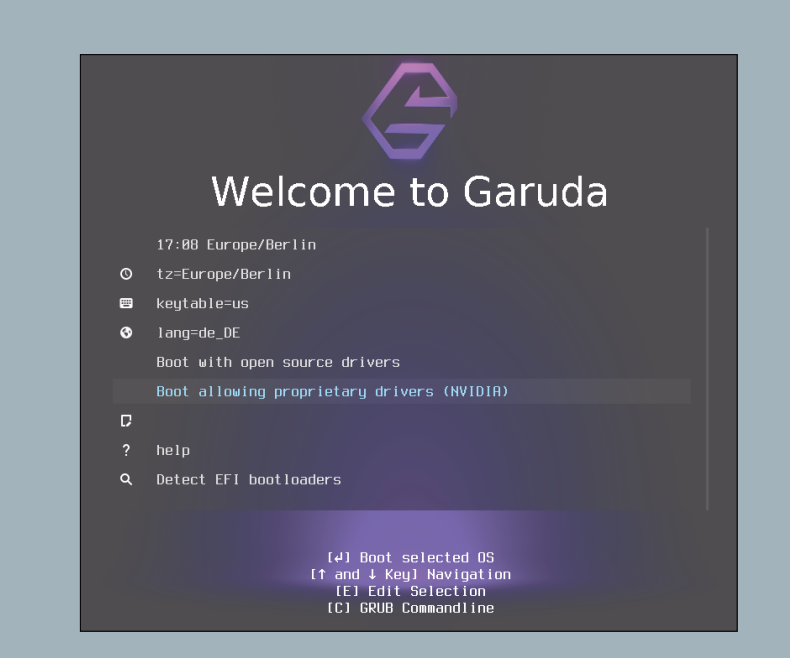

1 **Im Boot-Menü stellen Sie die Lokalisierung, das Tastaturlayout, die Zeitzone und den gewünschten Grafiktreiber ein.**

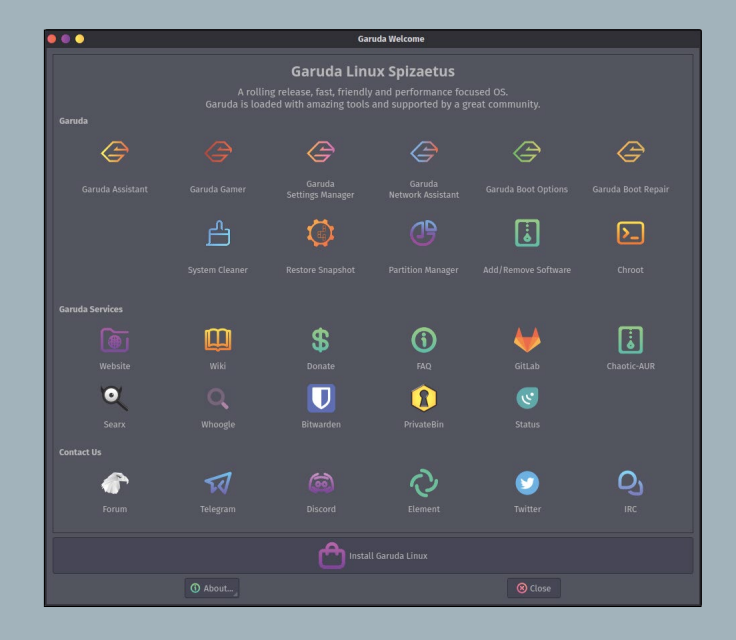

2 **Das Übersichtsfenster** *Garuda Welcome* **enthält eine Liste von Shortcuts, über die Sie auf die Systemanwendungen zugreifen.**

*Administratorkonto*. Vor dem eigentlichen Installationsvorgang blendet Calamares eine Zusammenfassung ein, die Systemeinrichtung beginnt nach einem Klick auf *Installieren*.

#### **Features**

Vom Aussehen her passt sich die KDE Dragonized Edition an die Konventionen moderner Desktops an. Die Oberfläche ähnelt insofern der von MacOS, da sie das Menü einer geöffneten Anwendung

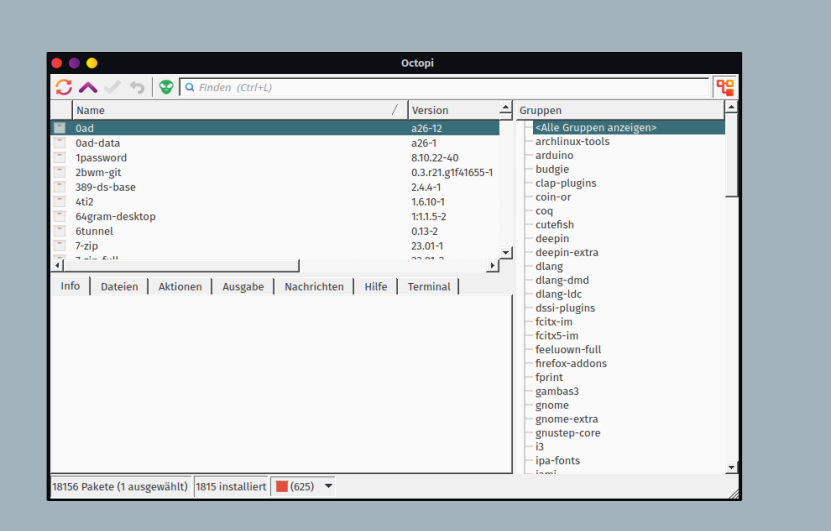

#### 3 **Octopi dient als Frontend für den Arch-Linux-Paketmanager Pacman.**

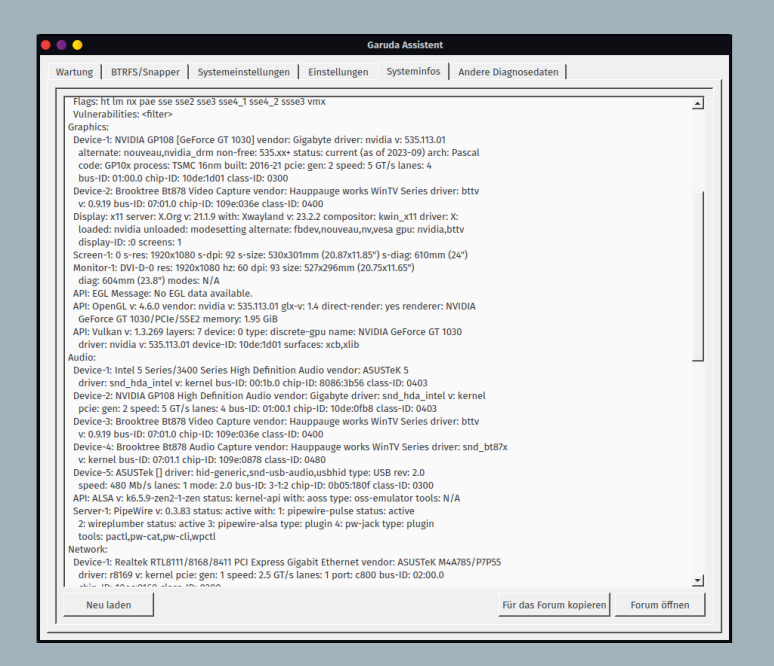

4 **Die Systeminformationen fallen zwar umfangreich aus, allerdings nicht so übersichtlich wie in den Systemeinstellungen von KDE Plasma.** in der oberen Desktop-Leiste einbettet. Allerdings gibt es die KDE Dragonized Edition lediglich in einem burgunderrotvioletten Farbschema. Zwar lässt sich das Design über die Systemeinstellungen von KDE unter *Erscheinungsbild* | *Globales Design* in Breeze ändern, allerdings geht dadurch auch das MacOS-ähnliche Look & Feel verloren.

Einen Überblick über die Fähigkeiten von Garuda vermittelt das bereits erwähnte Fenster *Garuda Welcome* mit seinen Shortcuts für diverse Systemanwendungen. Nach dem Booten erscheint es automatisch, lässt sich aber auch jederzeit aus der unteren App-Leiste durch einen Klick auf das linke Garuda-Icon aufrufen. Mit einem Klick auf *Garuda Assistant* gelangen Sie zu weiteren Systemeinstellungen und Werkzeugen inklusive der Systemaktualisierung. Allerdings fiel während der Tests auf, dass speziell die Systemanwendungen von Garuda dazu neigen, abzustürzen.

Die Liste der Software-Repositories rufen Sie über *Garuda Assistant* | *Wartung* ab, indem Sie dort auf den Button *Repositories bearbeiten* klicken. Aus der Aufstellung geht hervor, dass Garuda über ein eigenes Repository verfügt. Unter den weiteren Softwarequellen findet sich auch das Repo Chaotic-AUR, das den Zugriff auf vorkompilierte Pakete aus dem Arch User Repository ermöglicht. Einzelne Softwarepakete beziehen Sie unter *Garuda Welcome* | *Add / Remove Software*.

Spätestens beim Installieren von Software fällt auf, dass es sich bei Garuda um ein Arch-Linux-Derivat handelt: Beim Einrichten von Anwendungen führt Garuda intern den Befehl pacman aus, wie man an der Ausgabe des Installationsfortschritts sieht. Als grafisches Frontend dient Octopi, das den Zugriff auf gut 18 000 Pakete ermöglicht 3

Das Verwalten der in Btrfs formatierten Partitionen vereinfacht die Anwendung Btrfs Assistant (*Garuda Welcome* | *Btrfs* 

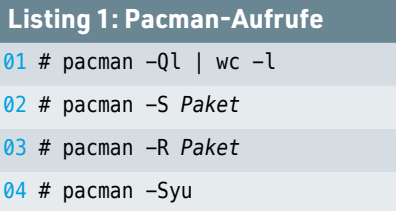

*Assistant*). Sie ermöglicht das Anlegen von Snapshots, wobei Sie die Backups zunächst im Tab *Snapper Settings* einrichten müssen.

Zum Booten kommt der Grub-Bootloader in der Version 2.12 zum Einsatz. Zu dessen Konfiguration gelangen Sie mit einem Klick auf *Garuda Boot Options*. Über diesen Dialog lassen sich das Timeout, die Kernel-Parameter sowie das Theme für den Bootloader einstellen.

#### **System**

Die KDE Dragonized Edition verwendet in der Grundeinstellung den sogenannten Zen-Kernel in Version 6.5.9 <sup>2</sup>, den die Arch-Linux-Community offiziell unterstützt. Der Fokus des Kernels liegt auf dem Einsatz von Alltagssystemen. Es handelt sich dabei um einen Fork des offiziellen Linux-Kernels mit zusätzlichen Funktionen. Unter anderem haben die Entwickler den Prozess-Scheduler des Kernels optimiert, den sogenannte Completely Fair Scheduler (CFS). Insbesondere reduzierten sie die Latenzzeit zur Planung der einzelnen Prozesse und erhöhten die Anzahl der Threads auf 10.

Einen Überblick über die restliche Systemkonfiguration finden Sie unter *Garuda Welcome* | *Garuda Assistant*, indem Sie den Reiter *Systeminfos* auswählen. Er führt nicht nur die Version des Window-Managers auf, sondern liefert auch Infor-

#### **Der Paketmanager Pacman**

Der in C geschriebene Paketmanager Pacman stammt aus dem Fundus von Arch Linux. Er lädt die Pakete aus dem Arch User Repository (AUR) herunter, der Standard-Softwarequelle von Arch Linux. Dort liegen die Pakete als TAR-Archive und warten auf den Abruf via Pacman über das Build-System. Pacman ist jedoch keineswegs ausschließlich an dieses Standard-Repository gebunden, es lassen sich auch weitere Repositories hinzufügen. Der Vorteil des CLI-Tools Pacman gegenüber dem grafischen

Frontend Octopi besteht darin, dass hier mehr Informationen zur Verfügung stehen. Der Aufruf des Kommandozeilenwerkzeugs mit den entsprechenden Optionen (Listing 1, erste Zeile) offenbart, dass über 390 000 Pakete zur Installation bereitstehen. Zu den weiteren Funktionen von Pacman zählen das Synchronisieren von Paketlisten sowie die Installation von Paketen (Zeile 2). Außerdem lassen sich damit Pakete entfernen (Zeile 3) und das System aktualisieren (Zeile 4).

## **WISSEN, WIE DER HASE LÄUFT!**

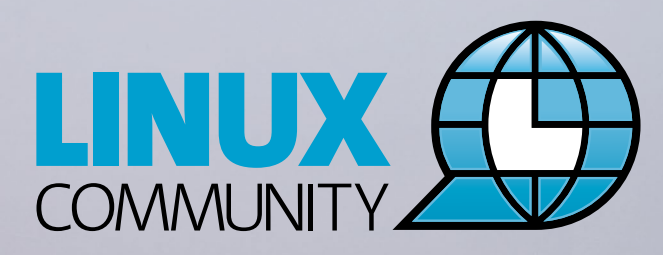

**■ Top-News auf einen Blick** 

- <sup>n</sup> **Job-Angebote für Linux-Profis**
- **n** Tipps für die Praxis

**Jetzt kostenfrei anmelden für den COMMUNITY NEWSLETTER!**

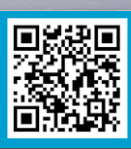

#### **www.linux-community.de/newsletter**

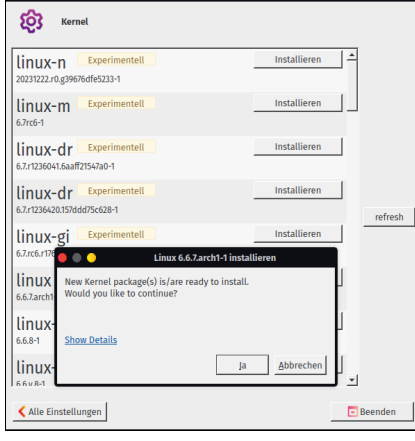

5 **Der Kernel lässt sich über den Garuda-Einstellungsmanager aktualisieren.**

mationen über den Grafikkartentreiber. Zusätzlich erhalten Sie Angaben zu verbauten Geräten wie Laufwerken, Soundund Grafikkarten 4

Die Systemaktualisierung, die Garuda nach der Installation vornimmt, umfasst nicht nur die Installation aktueller Pakete, sondern bezieht auch den Kernel 5 und den Grafikkartentreiber 6 mit ein. Diese beiden Komponenten lassen sich am besten über das mitgelieferte Werkzeug installieren, das Sie durch einen Klick auf *Garuda Welcome* | *Garuda Settings Manager* aufrufen.

Aktualisierungen der Software sowie des Systems lassen sich mit dem Paketmanager Pacman vornehmen, der in Version 6.0.2 seine Dienste verrichtet (siehe Kasten Der Paketmanager Pacman). Zusätzlich wertete das Garuda-Team das System mit der Fish-Shell in der Version 3.6.1 auf. Dabei handelt es sich um eine smarte Konsolensoftware, die hohen Wert auf Benutzerfreundlichkeit legt und ihre Funktionen ohne gesonderte Konfiguration direkt bereitstellt. Dazu zählt unter anderem eine automatische Befehlsvervollständigung.

#### **Hardware**

Im Reiter *Systemeinstellungen* stellen Sie den Audioserver ein. Als Vorgabe nutzt Garuda hier Pipewire – im Grunde eine

gute Wahl, weil es dem neuesten Standard entspricht. Dabei handelt es sich um einen Server, der die Verarbeitung von Audio und Video unter Linux verbessern soll. Die dahinter liegende Verarbeitungs-Engine weist eine niedrige Latenz auf und unterstützt Pulseaudio-, JACK-, ALSA- und Gstreamer-Anwendungen

Ebenfalls in den *Systemeinstellungen* lässt sich praktischerweise die Firewall per Mausklick ein- oder ausschalten. Außerdem konfigurieren Sie in diesem Bereich angeschlossene Scanner und Drucker, indem Sie, falls nötig, die erforderliche Software samt Treibern ohne viel Aufwand installieren. Daneben lässt sich in diesem Fenster der Netzwerkmanager samt Bluetooth-Unterstützung und die Fileserver-Funktion aktivieren.

#### **Gaming**

Mit der KDE Dragonized Edition wendet sich Garuda auch an Gamer. Speziell für diese Zielgruppe gibt es unter *Garuda Welcome* die Kachel *Garuda Gamer*, über die Sie die gleichnamige Anwendung starten. Im Tab *Games* wählen Sie Ihre Favoriten zur Installation aus. Der Abschnitt *Emulators* erlaubt es, das Spielerepertoire zu erweitern: Dort findet sich eine Vielzahl von Emulatoren, darunter DGEN zur Emulation von SEGA-Spielen und Hatari für die Nutzung von Atari-Games 7.

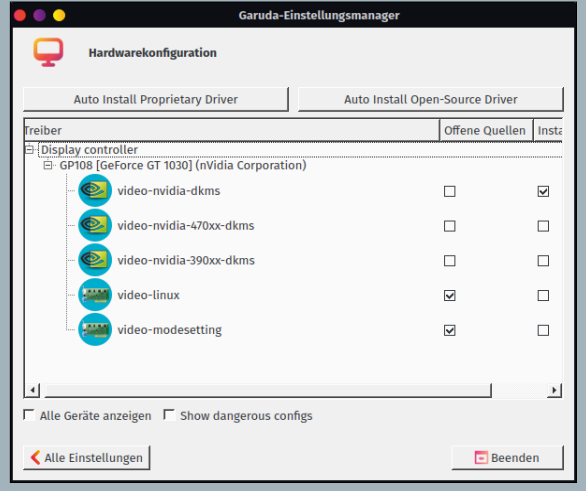

6 **Der Garuda-Einstellungsmanager zeigt die kompatiblen Grafikkartentreiber an.**

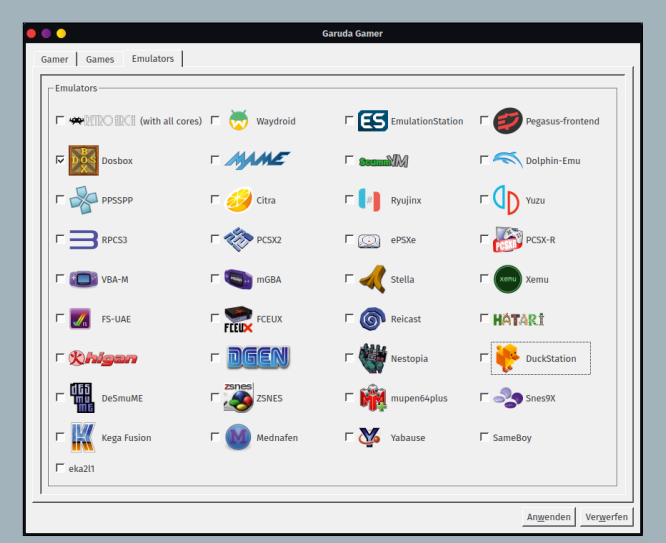

7 **Die Liste der verfügbaren Spielekonsolen-Emulatoren.**

Der Reiter *Gamer* enthält eine Auswahl von Anwendungen, die Ihren Rechner fit für Spiele machen. So lässt sich darüber Wine konfigurieren, das das Verwenden von Windows-Spielen unter Linux erlaubt. Zusätzlich stehen dort Apps aus dem Multimediabereich zur Verfügung. Unter anderem lässt sich darüber der Discord-Client installieren. Werkzeuge zum Konfigurieren der angeschlossenen Spielekonsole sowie zum Kalibrieren des Monitors gibt es als Zugabe.

#### **Optimierungen**

Im Leerlauf verbraucht die Distribution mit der KDE-Plasma-Umgebung in der Version 5.27.9 etwa 1,8 GByte Arbeitsspeicher, der CPU-Konsum im Leerlauf liegt bei überschaubaren 3 Prozent.

Falls die Sitzung ins Stocken gerät, lohnt es sich, das System zu optimieren. Beispielsweise läuft unter KDE Plasma in der Vorgabe das für seinen Ressourcenhunger berüchtigte Indexierungs- und Such-Framework Baloo im Hintergrund mit. Das ist jedoch nicht unbedingt erforderlich und lässt sich unter *Systemeinstellungen* | *Suchen* | *Dateisuche* deaktivieren, indem Sie das Häkchen bei *Dateisuche aktivieren* entfernen.

Darüber hinaus machen zwar die voreingestellten Desktop-Effekte optisch durchaus etwas her, doch verbrauchen sie weitere Ressourcen, die womöglich an anderer Stelle fehlen. Gehen Sie am besten unter *Systemeinstellungen* | *Verhalten des Arbeitsbereichs* | *Arbeitsflächeneffekte* die aktivierten Effekte durch und prüfen Sie, was davon Sie wirklich benötigen. Das Deaktivieren der Effekte hat häufig zur Folge, dass der Plasma-Desktop danach flüssiger läuft.

Als Display-Server verwendet die KDE Dragonized Edition standardmäßig Wayland, sofern das System die Grafikkarte über den Mesa-Treiber anspricht. Den aktuell laufenden Display-Server ermitteln Sie im Zweifelsfall mithilfe des Konsolenbefehls echo \$XDG\_SESSION\_TYPE. Beim Verwenden der proprietären Nvidia-Treiber setzt Garuda auf den Display-Server X11. Der Aufruf des Konsolenbefehls nvidia‑smi zeigt die Konfiguration der angeschlossenen Nvidia-Grafikkarte 8.

#### **Fazit**

Garuda Linux bedient mit insgesamt neun Geschmacksrichtungen unterschiedlichste Anwenderschichten vom Einsteiger über Homeoffice-User bis hin zu Gamern und Entwicklern. Dabei liegt der Schwerpunkt auf der Dragonized Edition mit KDE Plasma als Desktop-Umgebung, mit der Gamer gleich loslegen können. Als Alternativen stehen der Gnome-Desktop oder – für ältere Rechner – der XFCE-4-Desktop bereit. Legen Sie Wert auf ein schlankes System mit KDE Plasma, dann bietet Garuda dafür in Form der KDE Lite Edition eine Alternative an. Diese Variante enthält lediglich ein Minimum an Paketen, was es erlaubt, das System individueller zu gestalten. (*tle*) █

**Dateien zum Artikel herunterladen unter** www.linux-user.de/dl/49949

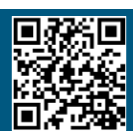

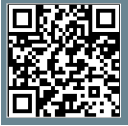

**Weitere Infos und interessante Links** www.linux-user.de/qr/49949

#### **Der Autor**

Anzela Minosi bietet unter dem Pseudonym macrolab auf Comeup.com diverse Dienstleistungen rund um IT an. Für persönliche Beratungsgespräche erreichen Sie sie über den Github-Account https://github.com/ amxyz-cyber.

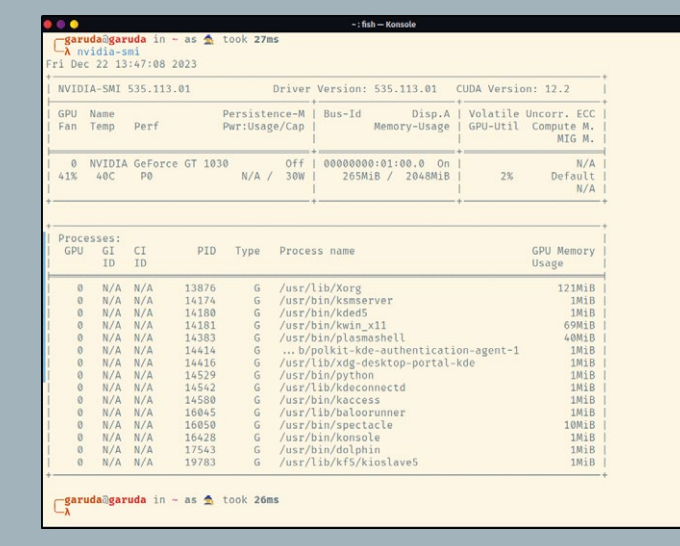

8 **Das Tool Nvidia-smi zeigt die Konfiguration der Grafikkarte.**

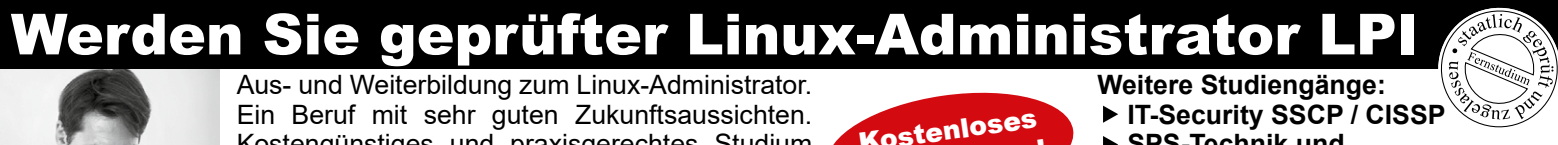

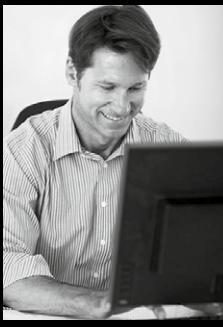

Kostengünstiges und praxisgerechtes Studium ohne Vorkenntnisse zur Vorbereitung auf die LPI-Prüfungen. Beginn jederzeit.

**FERNSCHULE WEBER - seit 1959 - Abt. X23 Neerstedter Str. 8 - 26197 Großenkneten**

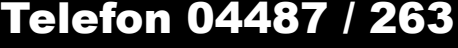

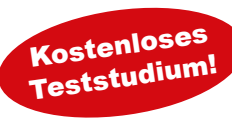

- **SPS-Technik und**
- **IEC-Programmierung Online Marketing Manger/in (IHK)**
- **Datenschutzbeauftragter TÜV**
- 
- www.fernschule-weber.de **GRATIS-Infomappe gleich anfordern!**

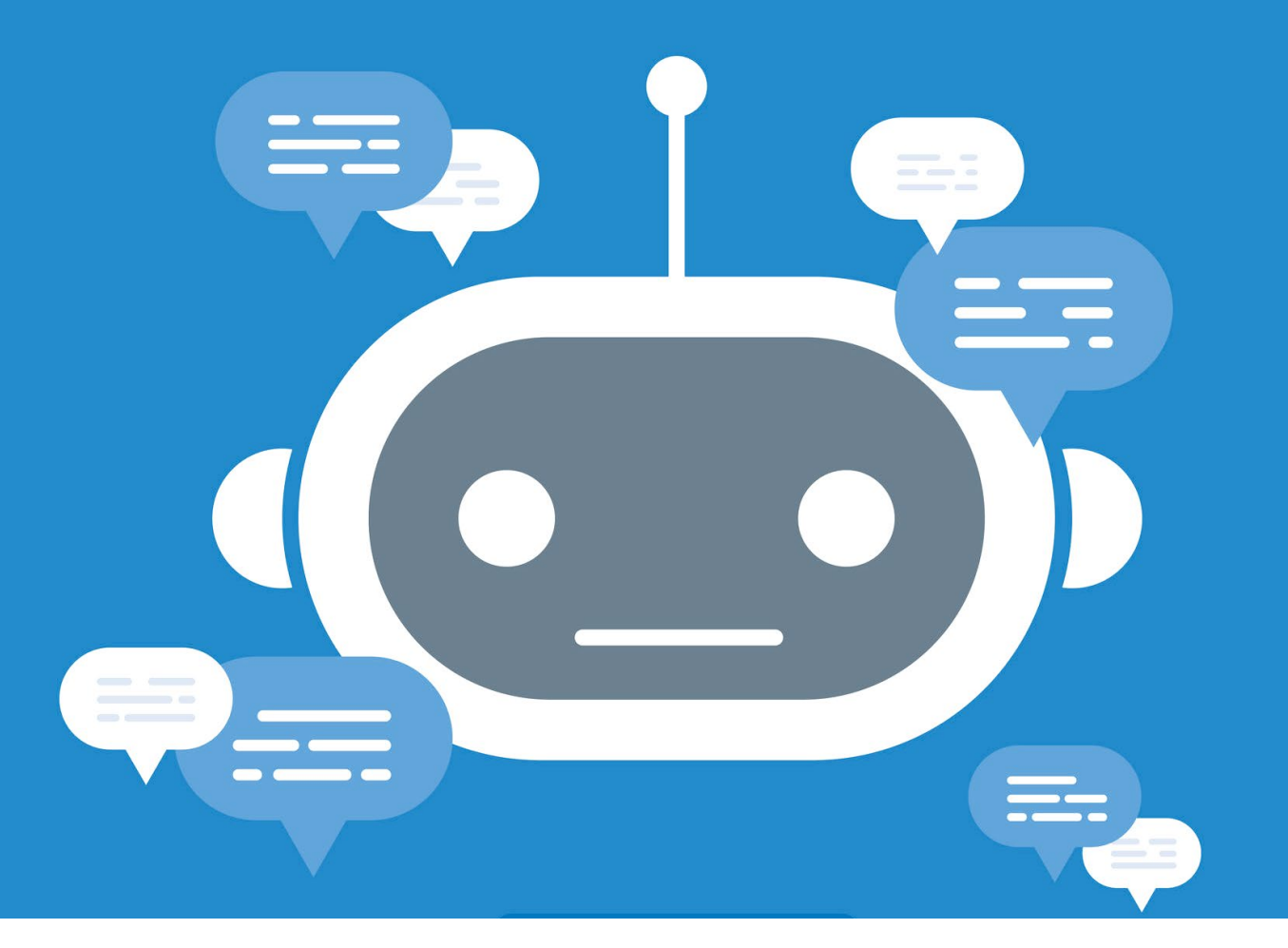

#### **Chatbot mit Rasa Open Source erstellen**

# Kleines Schwätzchen

**Viele Webseiten bieten inzwischen eine Chat-Funktion an. Oft antwortet dabei statt eines Menschen ein Chatbot. Mit Rasa Open Source setzen Sie selbst einen Bot auf.** Martin Mohr

#### **README**

Mithilfe von Rasa Open Source bauen Sie sich einen eigenen Chatbot. Wir zeigen, wie Sie das Framework installieren und welche Basiskomponenten dazugehören. Darüber hinaus werfen wir einen Blick auf die Grundlagen von regel- und KI-basierten Chatbots.

**Chatbot** bedeutet übersetzt Plauderroboter. Dahinter steckt also eine Software, die Gespräche führen kann. Dazu analysiert sie Sprache in Textform, um adäquat zu antworten. Der Fachbegriff für diesen Vorgang lautet Natural Language Processing (NLP). In der Vergangenheit arbeiteten NLP-Systeme regelbasiert. Genauer gesagt nutzte man Zustandsautomaten, um die Gespräche zu führen.

Das setzte der Verwendung von Chatbots allerdings enge Grenzen: Sie taugten lediglich zum Bearbeiten einfacher Standardaufgaben. Ein Chatbot konnte beispielsweise Auskunft zu einem bestimmten Artikel in einem Online-Shop oder den Öffnungszeiten eines Museums geben. Moderne KI-basierte Varianten schaffen es mittlerweile, komplexe Unterhaltungen zu führen.

#### **Grundprinzip**

Im ersten Schritt analysiert der Chatbot die Anfrage und versucht zu verstehen, was sie bedeutet. Dieser Schritt heißt in der Fachsprache Natural Language Understanding (NLU). Als Ergebnis kommen dabei maschinenverständliche Informationen heraus, wie Schlagwörter oder konkrete E-Mail-Adressen.

Der Bot arbeitet dazu mit festen Regeln, etwa Mustererkennung mit regulären Ausdrücken oder mit neuronalen Verfahren. Zwar reagieren Letztere besser auf eine vorher nicht bekannte Anfrage, aber es verursacht einen hohen Aufwand, eine KI zu trainieren und zu testen. Generell lässt sich sagen, dass Sie für das KI-Training eine möglichst hohe Anzahl von Beispielen bereitstellen sollten.

Auf die Analyse folgt die Entscheidung, was zu tun ist. Erneut übernimmt das ein regelbasierter Automat oder eine KI. Bei komplexeren Bots ufert die Pflege eines Automaten (Entscheidungsbaum) jedoch allzu leicht aus, und Sie müssen die KI ebenso trainieren und testen.

#### **Rasa**

Mit der KI-Plattform Rasa **&** lassen sich Chatbots und digitale Assistenten erstellen. Beim Test lag der Fokus darauf, den Aufwand für das Einrichten eines Bots, der fließende, komplexe und vor allem aufgabenorientierte Dialoge führen kann, gering zu halten. Dazu verwendet Rasa sowohl feste Regeln als auch KI.

Neben der Open-Source-Variante gibt es eine kommerzielle Version des Frameworks, mit der Unternehmen Chatbots für spezielle Anwendungsfälle bauen können. Sie umfasst zwei Komponenten: Rasa Pro stellt als Infrastruktur des Systems die Dienste bereit, mit dem Frontend Rasa Studio lassen sich Bots erstellen und testen. Die Plattform lässt sich selbst hosten oder als Managed-Service einkaufen. Um die kommerzielle Variante von Rasa zu verwenden, benötigen Sie eine kostenpflichtige Lizenz. Eine umfassende Dokumentation *z* zur Plattform findet sich auf der Homepage des Projekts. Daneben können Sie sich im Youtube-Kanal von Rasa einige Videos zum Einsatz der Plattform ansehen.

Bei Rasa handelt es sich um eine in Python geschriebene Anwendung. Um eine Trennung von den systemeigenen Python-Bibliotheken zu gewährleisten, haben wir Rasa in einer eigenen virtuellen Python-Umgebung installiert. Die dazu nötigen Kommandos zeigt Listing 1. Die eigentliche Installation (vorletzte Zeile) benötigt etwas Zeit. Mit dem Befehl aus der letzten Zeile des Listings aktualisieren Sie die Installation, falls nötig.

#### **Projekt erstellen**

Wenn Sie sich in der virtuellen Python-Umgebung befinden, genügt das Kommando rasa init, um ein neues Projekt einzurichten. Dazu müssen Sie einige Fragen zum Projekt beantworten 1. Wählen Sie zunächst ein Verzeichnis für das Projekt. Falls Sie sich noch im Ordner

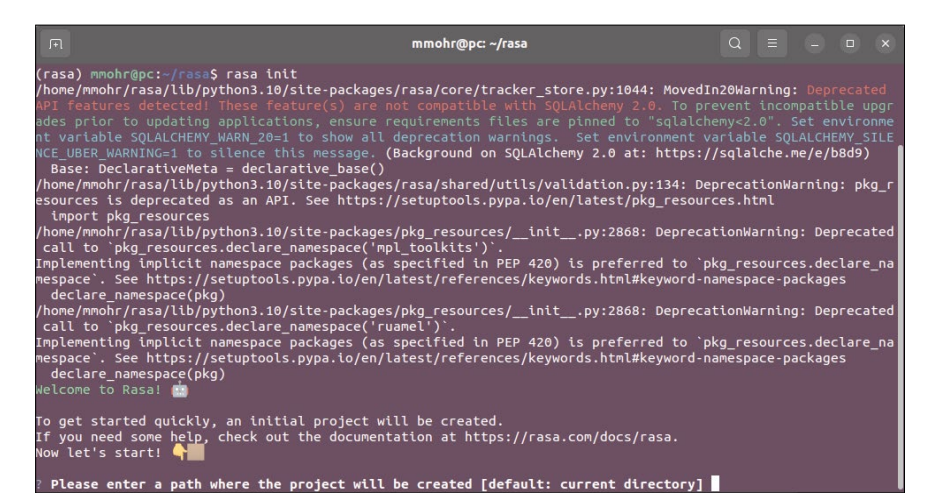

#### 1 **Anhand Ihrer Antworten auf Fragen führt Rasa Sie beim Aufsetzen eines Chatbots.**

rasa/ befinden, kann auch er dafür herhalten. In der Abbildung sehen Sie eine Warnung bezüglich veralteter API-Features, die Sie jedoch für erste Versuche getrost ignorieren dürfen. Generell wirkt Rasa sehr gesprächig, was dabei hilft, eventuelle Fehler schnell einzugrenzen.

Die Nachfrage, ob Sie ein initiales Modell trainieren wollen, bestätigen Sie. Es enthält einen einfachen Chatbot, anhand dessen sich später die Funktionsweise von Rasa erklären lässt. Nachdem das Modell trainiert ist, starten Sie es direkt, um einen ersten Test vorzunehmen. Bei der Konversation aus Abbildung 2 führte der von Rasa angebotene Link ins Leere. Bevor wir uns ansehen, wie Sie das reparieren können, wenden wir uns den zum Steuern des Chatbots nötigen Daten zu. Die Dateien verwenden alle das Format YAML (Endung .yml). Es eignet sich hervorragend für das Speichern strukturierter Daten wie Konfigurationsdateien.

Die Dateien zum Steuern des Chatbots liegen im Verzeichnis des Projekts. In domain.yml sind alle Teile von bekannten Dialogen definiert, also sämtliche Fragen, die ein Nutzer stellen kann (Intents) und alle Antworten (Responses), die das System gibt. Darüber hinaus finden sich dort einige Konfigurationsparameter. Hier werden die Intents allerdings lediglich allgemein definiert. Eine genauere Definition der Intents erfolgt mit unterschiedlichen Beispielen in der Datei data/nlu.yml. Dort deklarieren Sie beispielsweise "Hallo", "Hi", "Moin Moin" und "Gude" als Begrüßungen.

#### **Listing 1: Rasa installieren**

- \$ sudo apt update
- \$ sudo apt upgrade
- \$ sudo apt install python3-venv
- python3‑dev python3‑pip
- \$ python3 ‑m venv rasa
- \$ source rasa/bin/activate
- \$ cd rasa
- \$ pip install ‑‑upgrade pip
- \$ pip install rasa
- \$ pip3 install ‑‑upgrade rasa

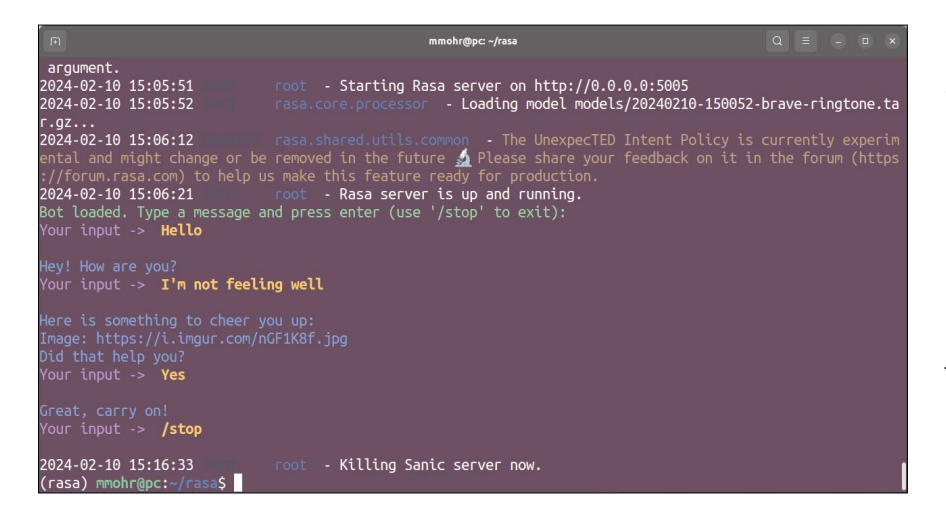

2 **Ein erster Dialog mit dem Rasa-Bot funktioniert, der vorgeschlagene aber Link nicht.**

Die Datei config.yml beherbergt die Konfiguration zur NLU-Verarbeitung. In der Datei data/stories.yml beschreiben Storys, wie die Dialoge ablaufen sollen, indem sie die Intents mit den Responses (die hier interessanterweise Actions heißen) verbinden. In data/rules.yml legen Sie Regeln fest, die immer zutreffen und nicht unbedingt Teile einer Story sein müssen. Gute Beispiele für Rules sind Begrüßungen oder Verabschiedungen.

#### **Projekt anpassen**

Wie erwähnt gibt der Chatbot im ersten Beispielprojekt einen veralteten Link aus. Dabei handelt es sich um eine Response aus der Datei domain.yml. Um den Fehler zu beheben, editieren Sie die Datei und tauschen den fehlerhaften Link gegen eine passende aktuelle URL aus. Als Bildchen zur Aufheiterung des Chat-Partners

diente im Test ein Foto eines jungen Tigers, das sich auf der englischsprachigen Wikipedia findet.

Starten Sie danach den Chatbot mit dem Kommando rasa shell neu, hat sich der Dialog nicht verändert; der Chatbot liefert immer noch den falschen Link. Die Ursache dafür: Zwar haben Sie die Konfigurationsdatei angepasst, aber das Modell nicht neu trainiert. Das holen Sie jetzt mithilfe des Befehls rasa train nach und rufen dann erneut rasa shell auf. Wie Abbildung 3 veranschaulicht, liefert der Bot jetzt die gewünschte Ausgabe. Nach demselben Schema passen Sie nun das Beispielprojekt Ihren eigenen Vorstellungen an.

Bevorzugen Sie statt der Kommandozeile eine etwas ansprechendere Oberfläche, greifen Sie auf die von Rasa bereitgestellte HTTP-API zurück, an die Sie nahezu alle anderen Chat-Tools anbinden können. In der Rasa-Dokumentation finden sich viele Beispiele dazu, darunter eine Verbindung zu Telegram $\mathcal{C}$ .

#### **Fazit**

Wie Sie gesehen haben, fällt der Einstieg in die Programmierung von Chatbots mit Open Source Rasa ausgesprochen leicht. Das Framework ist dabei so flexibel, dass Sie es sowohl in einem kleinen Hobbyprojekt als auch in einer komplexen Unternehmensumgebung einsetzen können. Die Video-Tutorials auf der Webseite beschreiben Schritt für Schritt, was es erfordert, ein bestimmtes Ziel zu erreichen. Wenn Sie sich für das Thema Chatbots interessieren, lohnt es sich, einen Nachmittag in Rasa zu investieren. (*csi*) █

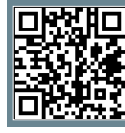

**Weitere Infos und interessante Links** www.linux-user.de/qr/49923

#### **Der Autor**

Martin Mohr hat die komplette Entwicklung der modernen Computertechnik live mitwiegend Java-Applikationen. Mit dem Raspberry Pi erwachte seine alte Liebe zur Elek-

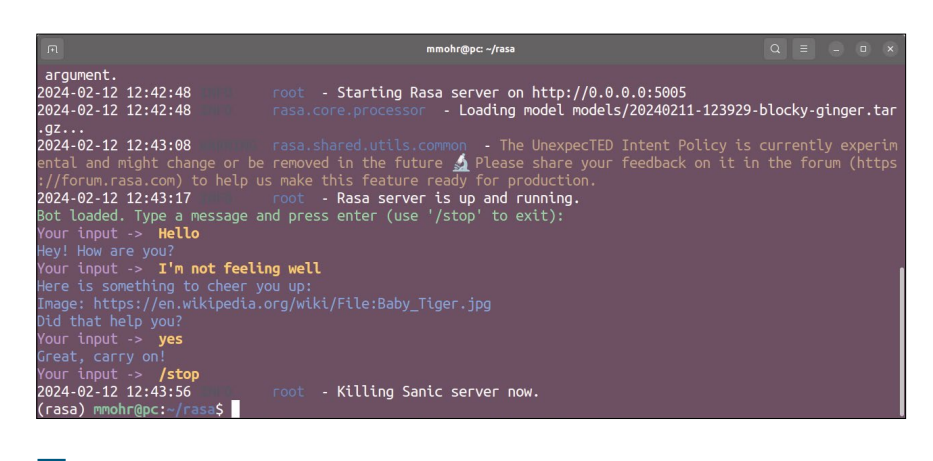

3 **Ist die Konfiguration angepasst und das Modell neu trainiert, funktioniert der Link.**

# NOCHMAL 25% SPAREN **3 MONATE IINUXUSER GESCHENKT!**

**ANGEBOT**

**NUR BIS** 

**14.04.24!**

**WIR SETZEN NOCH EINEN DRAUF: AUF DEN BEREITS VERGÜNSTIGTEN ABONNEMENT-PREIS GIBT ES EINEN ZUSÄTZLICHEN RABATT VON 25 PROZENT!** 

PRINT/DIGITAL-ABO PRINT/DIGITAL-ABO DIGITAL-ABO **(HEFT MIT DVD) (HEFT OHNE DVD)** linuxusER **linuxusER** linuxusii **linuxus i** linuxus **GRAFIK-TOOLS GRAFIK-TOOLS GRAFIK-TOOLS GRAFIK-TOOLS GRAFIK-TOOLS RE** • 12 DIGITAL-AUSGABEN • 12 DIGITAL-AUSGABEN • 12 DIGITAL-AUSGABEN • 12 PRINT-AUSGABEN • 12 PRINT-AUSGABEN • 12 DVDS MIT AKTUELLEN TOP-DISTRIBUTIONEN 9.99€ 7,99 € 7,50 € **PRO MONAT** 7,08 **€ PRO MONAT PRO MONAT** 4,67 **€** 5,75 € Preis am Kiosl  $\frac{1}{2}$ is am Kinsl Preis am Kiosk PRO MONAT PRO MONAT PRO MONAT  $6,25$  $9.50C$ 7,75 € **PRO MONAT PRO MONAT PRO MONAT** bzw. 85€ im 1. Jahr, danach 114€/Jahr bzw. 9,50€/Monat bzw. 69€ im 1. Jahr, danach 93€/Jahr bzw. 7,75€/Monat bzw. 55,99€ im 1. Jahr, danach 74,99€/Jahr bzw. 6,25€/Monat Preis im Abo Preis im Abo Preis im Abo

LINUXUSER.DE/25PROZENT JETZT SCHNELL ANGEBOT SICHERN:

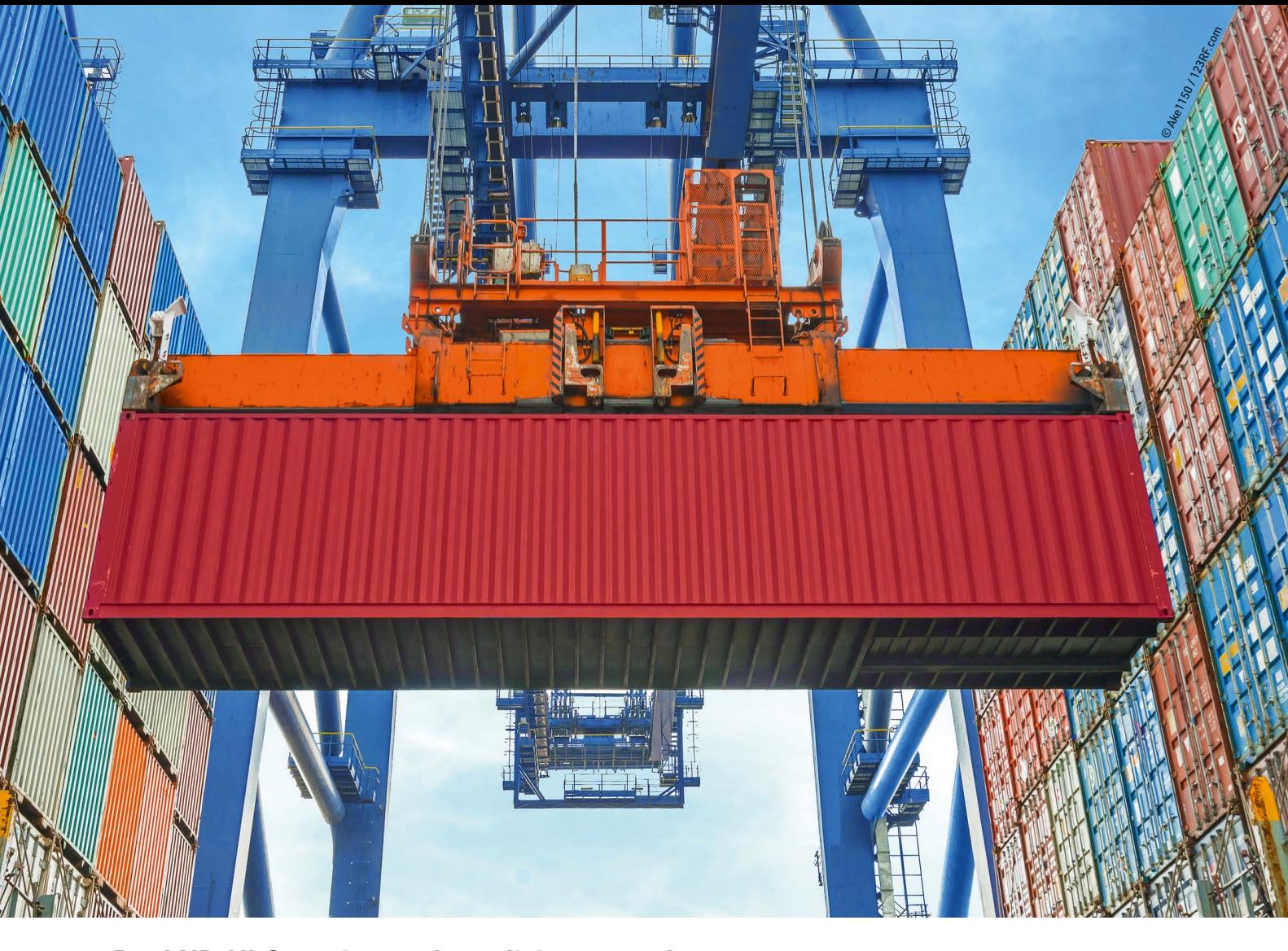

#### **Per LXD-UI Container unkompliziert verwalten**

# Container im Griff

**LXC dient als Kommandozeilenmanager für LXC-Container, ist jedoch recht kompliziert zu bedienen. Die Weboberfläche LXD-UI erleichtert das Setup.** Martin Mohr

#### **README**

Mit dem grafischen Frontend LXD-UI lassen sich kinderleicht LXC-Container verwalten. Die Installation unterscheidet sich allerdings je nach Distribution. Wir zeigen, wie Sie die Software auf unterschiedlichen Rechnern einrichten und verwenden.

**Bei LXC (Linux Containers)** handelt es sich um ein Verfahren zur Virtualisierung auf Betriebssystemebene mit Containern, die voneinander isoliert auf einem Linux-System laufen. Das System, das die Container bereitstellt, bezeichnet man als Host oder Wirt. Die in den Containern betriebenen Systeme nennt man Guests beziehungsweise Gäste.

Alle Guests verwenden dabei den Kernel des Hosts, wodurch LXC sehr effizient arbeitet. Andererseits lassen sich auf diese Weise nur Systeme virtualisieren, die

mit dem entsprechenden Kernel zusammenarbeiten. Es ist also nicht möglich, ein Windows in einem LXC zu starten. Das Verwalten der Linux-Container erfolgt komplett auf der Kommandozeile.

Um die Komplexität von LXC in den Griff zu bekommen, wurde der Container-Manager LXD entwickelt. Er setzt auf den LXC-Komponenten auf und erweitert sie um einfache Tools zur Administration, allerdings ebenfalls für die Kommandozeile. An dieser Stelle kommt LXD-UI <sup>2</sup> ins Spiel, ein leicht zu bedienendes grafisches Web-Frontend **C**, mit dem sich schnell und unkompliziert LXC-Container erstellen und verwalten lassen.

Darüber hinaus gestattet es die Oberfläche, das komplette LXD-System zu konfigurieren, inklusive virtueller Netzwerke, Speicher-Pools und Standardein-

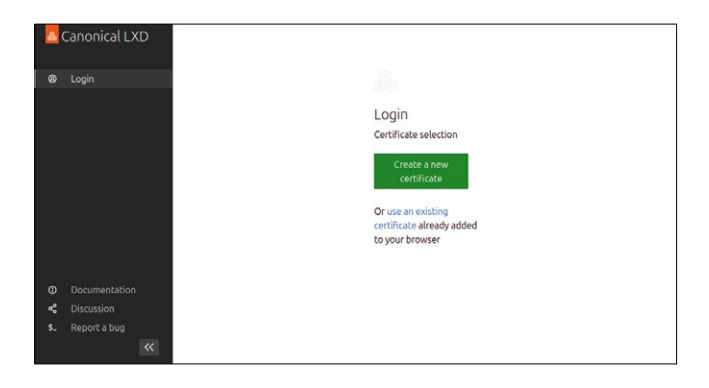

1 **Um eine sichere Kommunikation zu gewährleisten, generieren Sie zunächst ein Zertifikat für Server und Webbrowser.**

stellungen für die Container. Unter dem Strich vereinfacht LXD UI die Arbeit mit Linux-Containern erheblich.

Die Installation von LXD samt Web-UI bringt auf verschiedenen Rechnern einige unerwartete Tücken mit sich. Interessanterweise lief die Software auf dem Ubuntu Desktop 22.04.3 vollkommen reibungslos. Wir beschreiben hier zuerst, wie Sie die Installation auf einem Strato-V-Server *b* bewerkstelligen. Anschließend zeigen wir die Installation auf lokaler Hardware mit einem Ubuntu 22.04.3

**Installation**

Server als Betriebssystem.

SSH mit dem Server.

Um eine saubere Ausgangslage zu schaffen, installierten wir zunächst über Stratos Web-Interface den V-Server mit Ubuntu 22.04 neu. Nach der erfolgreichen Installation verbanden wir uns via

Strato-Server verwenden in ihrer Systemkonfiguration eine viel zu niedrige Anzahl an Tasks. Um das zu ändern, müssen Sie in der Datei /etc/systemd/system.conf den Parameter DefaultTasks‑ Max einkommentieren und auf einen Wert von 16547 setzen (DefaultTasks‑ Max=16547). Nach dem Speichern der Änderung laden Sie den Dienst mit sudo systemctl daemon-reload neu. Ohne diese Änderung werden Sie mit Ihrem V-Server generell keine Freude haben. Mit den Kommandos aus Listing 1 richten Sie LXD als Snap-Image auf dem Server ein. Nach Abschluss der Installation erreichen Sie die Web-GUI über die URL https://*Host*:8443/. Da die HTTPS-Verbindung zunächst mit einem selbst erstellten Zertifikat aufgebaut wird, müs-

sen Sie notgedrungen die im Browser bemängelten Sicherheitsrisiken akzeptieren, bevor dann die Startseite der Web-GUI erscheint 1.

#### **Erste Schritte**

In der Oberfläche angelangt, erstellen Sie zunächst ein neues Zertifikat, das die Verbindung künftig absichert. Folgen Sie danach den Installationsanweisungen auf der Webseite. Sie führen unter anderem folgendes Kommando auf:

\$ lxc config trust add Downloads/ ld‑ui.crt

Hier müssen Sie darauf achten, dass der Hostname mit in den Zertifikatsnamen eingebaut ist und sich das Kommando deswegen nicht eins zu eins aus der Anleitung übertragen lässt.

Nach der Installation des Zertifikats im Webbrowser und auf dem Server kommunizieren beide zukünftig sicher. Nur Browser, deren Zertifikat zu dem des Servers passt, können jetzt noch auf die Web-GUI zugreifen.

Mit einem Klick auf *Create Instance* erstellen Sie den ersten Container 2. Geben Sie ihm einen Namen und wählen Sie danach über *Browse images* ein Image aus 3. Damit der Container läuft, müssen Sie ihm noch Ressourcen zuordnen. Klicken Sie dazu auf *Advanced* | *Disk device* und wählen Sie den Pool *default* aus. Weisen Sie dem Container den gewünschten Plattenplatz zu und legen Sie unter *Advanced* | *Resource limits* den

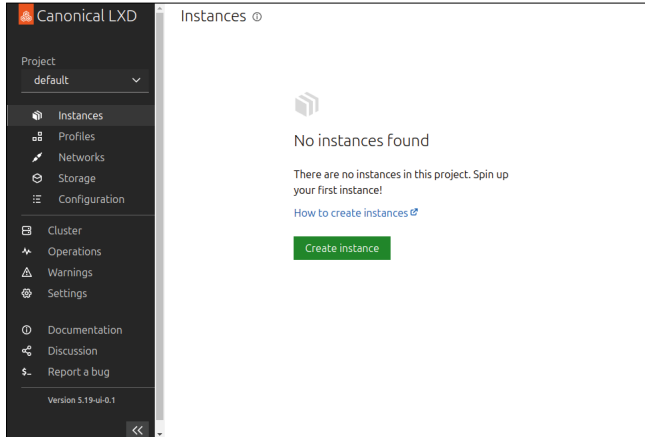

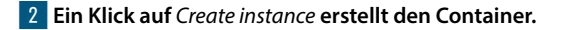

#### **Listing 1: LXD auf einem Strato-**

#### System auf den aktuellen Stand bringen

# **apt update**

**V-Server**

# **apt upgrade**

```
#### Snap installieren
```
# **apt install snapd**

```
#### LXD installieren
```
- # **snap install lxd**
- **‑‑channel=latest/stable**
- #### GUI einschalten

# **snap set lxd ui.enable=true**

- #### LXD neu starten
- # **snap restart ‑‑reload lxd**

#### HTTPS‑Port für die GUI setzen

# **lxc config set core.https\_ address :8443**

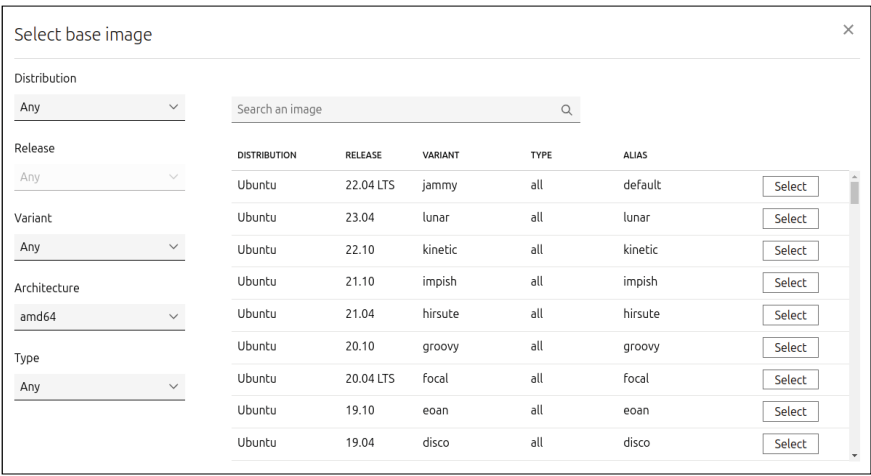

3 **LXD bietet eine große Auswahl an installierbaren Images.**

Hauptspeicher und die Anzahl der CPU-Kerne fest. Ein Klick auf *Create and Start* richtet den Container ein und startet ihn. Sie können sich jetzt über *Instances* | *<Container-Name>* | *Terminal* mit dem Container verbinden 4.

Beim Erstellen von Containern arbeitet das grafische LXD-Frontend mit unterschiedlichen Profilen, deren Standardwerte Sie unter *Profiles* festlegen. Das spart eine Menge Arbeit, da Sie nicht mehr so viele Werte beim Erstellen eines Containers eingeben müssen.

#### **Netzwerkanbindung**

Aktuell fehlt unserem Container noch eine Netzwerkanbindung. Um diese ein-

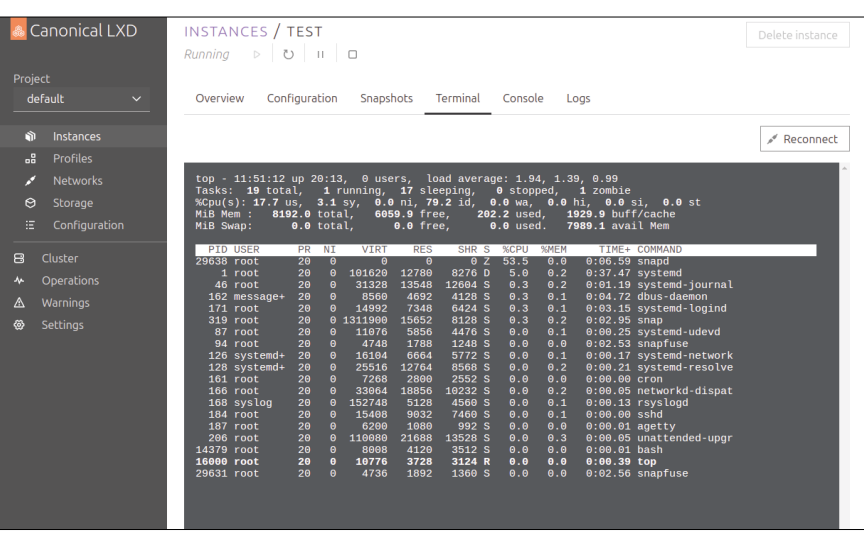

4 **Nach dem Erstellen genügen wenige Klicks, um sich am neuen System anzumelden.**

zurichten, müssen Sie zunächst ein neues Netzwerk anlegen. Normalerweise wird das bei der Installation von LXD automatisch erledigt, klappt aber im Test auf dem Strato-Server scheinbar nicht. Das könnte daran liegen, dass der V-Server selbst schon ein virtuelles Netzwerk-Interface besitzt. Um ein neues virtuelles Netzwerk für die Container anzulegen, wechseln Sie zu Networks | Create 5 Dort geben Sie die folgenden Parameter ein und erstellen ein Netzwerk:

- *Type:* bridge (standard)
- *Name:* lxdbr0
- *Ipv4 Address:* 10.9.173.1/24
- *Ipv6 Address:*

fd42:7b3f:d2be:70c::1/64 Um das Netzwerk dem Container zuzuweisen, stoppen Sie ihn, wechseln in den Einstellungen zu *Instances* | *<Container-Name>* | *Configuration* | *Advanced* | *Network devices* und fügen das Netzwerk einem Interface hinzu 6. Anschließend starten Sie den Container wieder.

Im jetzigen Zustand können nur die Container innerhalb des virtuellen Netzwerks miteinander kommunizieren, es fehlt ein Zugang ins Internet. Um die Container via NAT damit zu verbinden, benötigen Sie auf dem Host-System eine zusätzliche Firewall-Regel (Listing 2, erste Zeile). Um den Port eines Containers auf der IP-Adresse des Hosts von außen erreichbar zu machen, müssen Sie eine Port-Weiterleitung auf dem Host einrichten (Listing 2, zweite Zeile).

Um zu prüfen, ob die Regeln wie gewünscht funktionieren, verwenden Sie das Kommando aus der letzten Zeile von Listing 2. Beachten Sie, dass das System die Firewall-Regeln bei einem Reboot löscht. Um sie permanent einzurichten, folgen Sie der Anleitung am Ende des Iptables-Tutorials **C** von Ubuntuusers.de.

#### **Lokales System**

Bei der im Test verwendeten Hardware handelte es sich um einen etwas älteren Raspberry Pi mit 8 GByte RAM. Im Prinzip spielt die eingesetzte Hardware aber lediglich eine untergeordnete Rolle; wichtig ist nur, dass Sie nicht direkt in Ressourcenengpässe geraten.

Als Betriebssystem für unseren Host verwendeten wir den Ubuntu 22.04.3 Server **b**. Die Installation bringt LXD

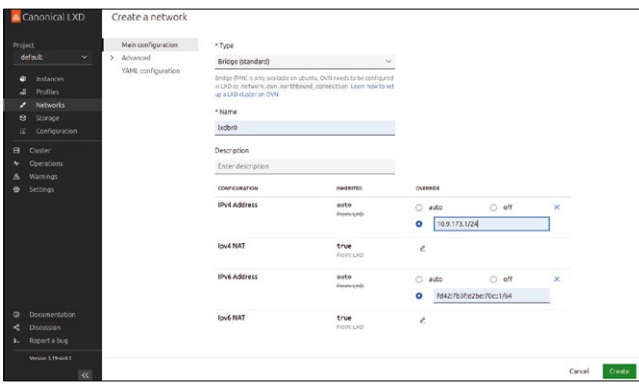

5 **Um den Container mit einer Netzwerkverbindung auszustatten, erstellen Sie zunächst ein virtuelles Netzwerk.**

bereits mit, allerdings in einer veralteten Version ohne die Web-GUI. Es bleibt also nichts anderes übrig, als das vorhandene LXD zu löschen und danach das aktuelle Release zu installieren. Zum Testzeitpunkt war das Version 5.19 aus dem Snap Store (Listing 3).

Wie auf dem V-Server gilt es, zunächst einmal das Zertifikat für die Web-GUI zu installieren. Dabei fällt auf, dass im Profil *default* Werte hinterlegt sind und man ohne zusätzliche Parameter für Speicher und CPU direkt Container erstellen kann. Auch die im V-Server manuell erstellte Netzwerkbrücke existiert bereit. Zu guter Letzt ist sogar eine Firewall-Regel für den Internet-Zugriff der Container aktiv.

#### **Fazit**

Steht die LXD-Umgebung, lässt sich mit LXD-UI mit wenigen Klicks ein LXC-Container erstellen und verwalten. Das Setup läuft trotz identischem Snap-Package auf unterschiedlichen Systemen stets etwas anders ab. Interessant ist auch, dass gerade der V-Server so viele zusätzliche Handgriffe erfordert, bis alles rund läuft.

Alles in allem bietet LXD-UI einen guten Einstiegspunkt für alle, die sich intensiver mit Linux-Containern beschäftigen möchten. Sie erstellen damit im Nu Container, ohne sich mit den teilweise recht komplexen LXC-Kommandos auseinandersetzen zu müssen. (*tle*/*jlu*) █

#### **Listing 2: Iptables-Regeln**

- # iptables ‑t nat ‑A POSTROUTING ‑o venet0 ‑j MASQUERAD
- # iptables -t nat -A PREROUTING -p tcp --dport 80 -j DNAT
- ‑‑to‑destination *Container‑IP*:80
- # iptables ‑t nat ‑L ‑v ‑n

#### **Listing 3: Neues LXD installieren**

#### alte LXD‑Version deinstallieren \$ **sudo snap remove lxd** #### neue LXD‑Version installieren \$ **sudo snap install lxd ‑‑channel=latest/stable** #### GUI einschalten \$ **sudo snap set lxd ui.enable=true** #### LXD neu starten \$ **sudo snap restart ‑‑reload lxd** #### HTTPS‑Port für die GUI setzen

\$ **sudo lxc config set core.https\_address :8443**

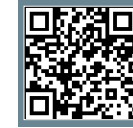

**Weitere Infos und interessante Links** www.linux-user.de/qr/50599

#### **Der Autor**

Martin Mohr hat die komplette Entwicklung der modernen Computertechnik live miterlebt. Nach dem Studium entwickelte er überwiegend Java-Applikationen. Mit dem Raspberry Pi erwachte seine alte Liebe zur Elektronik wieder.

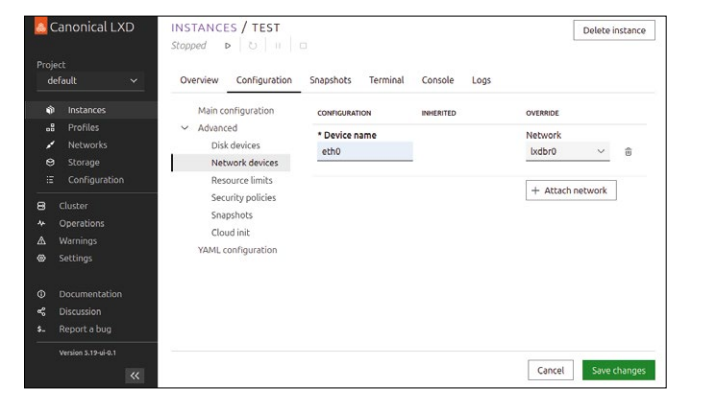

6 **Um das Netzwerk auch extern nutzen zu können, müssen Sie es erst einmal mit einem Interface verknüpfen.** 

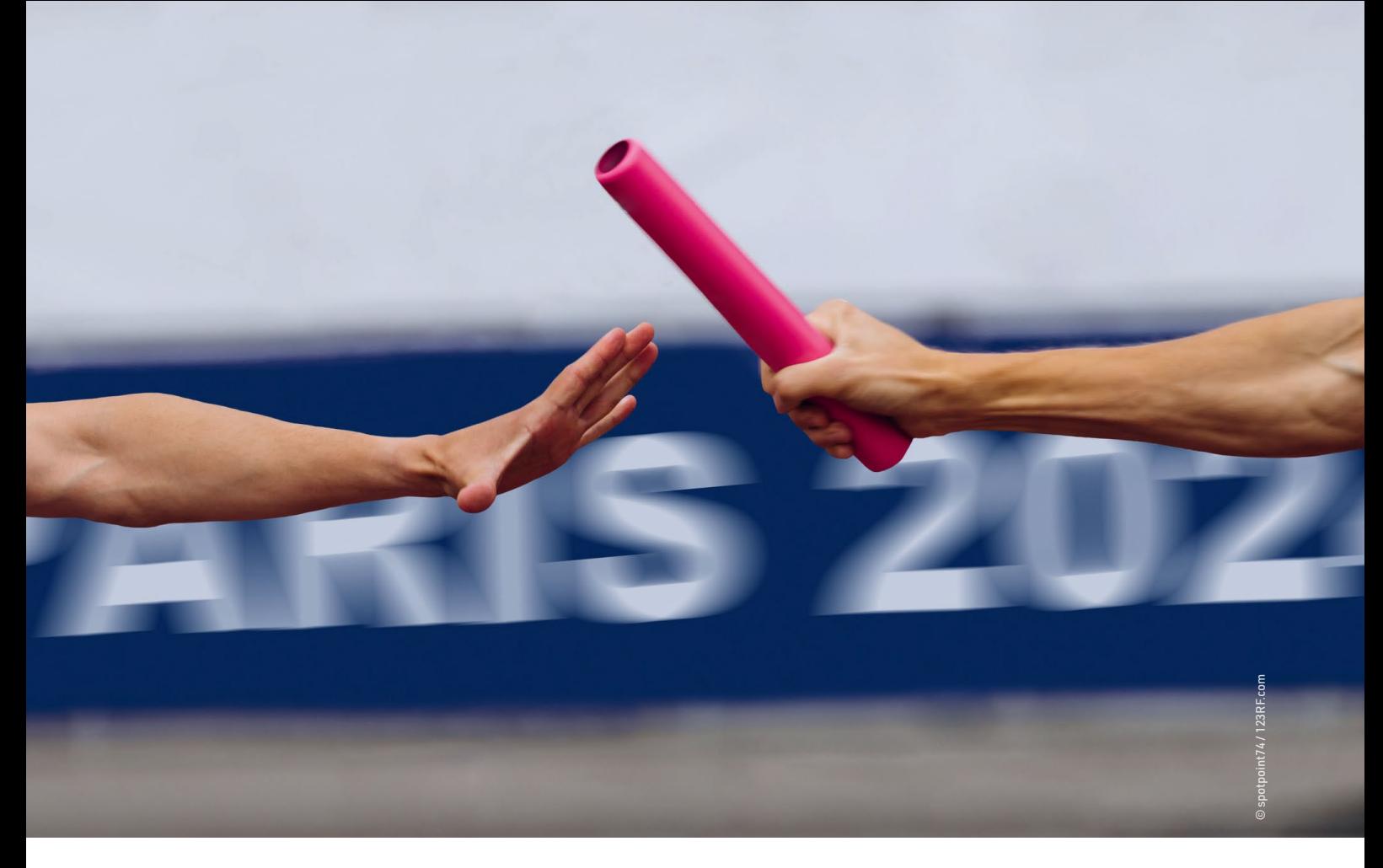

**Ausblick: OpenSuse Leap 16 und KDE Plasma 6**

# Wechselspiele

**Während der Versionssprung von KDE Plasma 5 auf 6 bei Tumbleweed und Leap geräuschlos verlaufen dürfte, nimmt die Umstellung auf die neue Architektur von OpenSuse Leap 16 Zeit in Anspruch.** Peter Kreußel

#### **README**

OpenSuse Leap 15.6 und Tumbleweed erhalten eine neue KDE-Major-Version, ob die Anwender es wollen oder nicht. Weil die zu KDE Plasma 5 gehörige Qt-Version nicht mehr länger gepflegt wird, war eine Portierung auf Qt 6 unvermeidbar. Doch hier verspricht der Umbruch für die OpenSuse-Pakete mit weniger Geburtswehen zu erfolgen als bei der umkämpften Entwicklung von Leap 16.

**OpenSuse-Anwendern** stehen Veränderungen ins Haus: Die beliebte Desktop-Umgebung KDE wagt den Sprung zur neuen Major-Version 6 1. OpenSuse Leap, die Spielart ohne rollend aufgefrischte Softwareversionen, muss ihren Entwicklungsprozess wegen Veränderungen bei der Enterprise-Sparte <sup>2</sup> von Suse, auf die Leap aufbaut, ebenfalls grundlegend umstellen.

Als Suse vermeldete, das Flaggschiff SLE in eine Container-Laufzeit-Umgebung umzuwandeln, die nur noch aus einem minimalen Grundsystem besteht, drohte für OpenSuse-Leap die Hauptquelle der mitgelieferten Pakete wegzubrechen. Inzwischen nähren experimentelle Vorabtests **&** die Hoffnung, dass sich Leap in ähnlicher Form auch auf der Basis der neuen Enterprise-Produkte erstellen lässt. Zudem hat sich Suse zu der Ankündigung durchgerungen, das klassische Leap fürs Erste weiter ohne Containerisierung und immutables Dateisystem anbieten zu wollen  $\mathcal{F}_1$ .

Während also der neue KDE-Desktop Tumbleweed-Anwender bereits im März 2024 erreicht und Leap-Anwender mit der nächsten Ausgabe 15.6 gegen Ende des Jahres, ist mit der neuen Leap-Architektur nach aktueller Planung frühestens 2025 zu rechnen.

#### **Widerstand zwecklos**

Bei Linux-Veteranen ruft das Thema KDE-Major-Versionssprung immer noch Erinnerungen an die Umstellung vom stabilen, ausgereiften KDE 3 auf das lange Zeit technisch wacklige KDE 4 wach. Dessen viele neue Bedienkonzepte stießen anfangs auf wenig Gegenliebe.

Beim Umstieg von KDE 4 auf KDE 5 spielten sich die Veränderungen, abgesehen von einer aufgefrischten Optik, größtenteils unter der Haube ab. Das galt vor allem beim Umstieg auf Qt 5 als Bib-

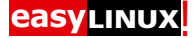

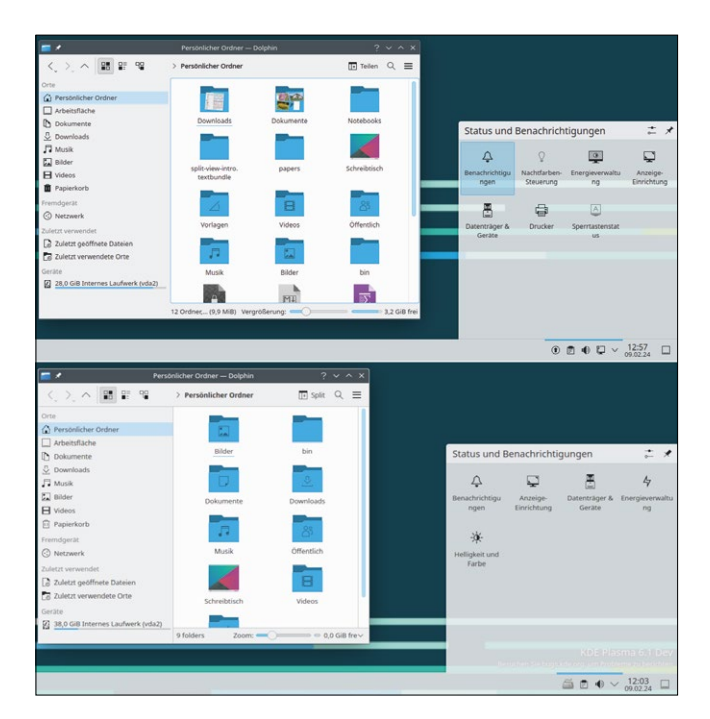

**1** Plasma 5 (oben) und 6 gleichen sich, doch Neuerungen spen**dieren die Entwickler nur noch Plasma 6.**

liothek für die Anzeige grafischer Oberflächen. Der 2023 endende Support des jetzt eingesetzten Qt 5 ist, wie schon beim Übergang von KDE 4 zu 5, einer der bestimmenden Faktoren für das Erscheinen der neuen KDE-Plasma-Version 6.

Eine Notwendigkeit, den Desktop für KDE Plasma 6 von Grund auf umzukrempeln, sahen die Entwickler erneut nicht, wie die handliche Liste der die Anwender betreffenden Änderungen zeigt <sup>2</sup>. Zusätzlich erwähnenswert sind zwei technische Verbesserungen: KDE stellt den Mauszeiger endlich hardwarebeschleunigt dar, sodass nun bei Mausbewegungen keine CPU-Last mehr anfällt. Das spart auf Laptops etwas Strom. Zudem zieht der Mauszeiger nun beim Einsatz einer Nvidia-Karte und eingeschaltetem Unschärfe-Filter auf semitransparenten Oberflächen keine hässlichen Schlieren mehr hinter sich her.

Auch noch nicht ausgeräumte Bugs von Plasma 6 listen die Entwickler auf ... Wer auf die Links *Plasma 6 issues* , *Frameworks 6 issues + Plasma 6 issues* oder *All Qt6-related issues* klickt, findet im KDE-Bugtracker 300 und mehr gemeldete Fehler, die allerdings überwiegend nicht alle Anwender betreffen. Insgesamt scheint die Fehlerzahl für ein Projekt mit

den Fehlfunktionen oder Abstürze zutage, und zwar sowohl unter X11 als auch unter Wayland.

Während Tumbleweed-Nutzer KDE Plasma 6 bald nach Erscheinen Ende Februar als reguläres Update erhalten, müssen Leap-15.5-Anwender die KDE-Version aus dem Repository *KDE-unstable* installieren, um KDE 6 begutachten zu können. Es ist nicht möglich, KDE 5 und 6 parallel zu installieren. Ist Version 5 eingerichtet, führt ein Upgrade auf Version 6 im Paketmanager zu zahlreichen Abhängigkeitskonflikten, ebenso wie der umgekehrte Versuch, nach KDE 6 auch noch KDE 5 zu installieren 2.

Prinzipiell lassen sich die Konflikte durch Wahl der richtigen Optionen bei entsprechenden Meldungen im Paketmanager auflösen, indem man stets die auslösende KDE-5-Komponente deinstalliert. Als wesentlich einfacher erweist es sich, das System zuvor ganz vom alten KDE-Desktop zu befreien 3, was der Aufruf zypper rm \*kde\* erledigt. Noch einfacher ist es, mit einer Neuinstallation zu starten, bei der Sie einen anderen Desktop als KDE wählen 4. Gegebenenfalls können Sie später nach Deinstallation aller Plasma-6-Pakete KDE Plasma 5 neu installieren.

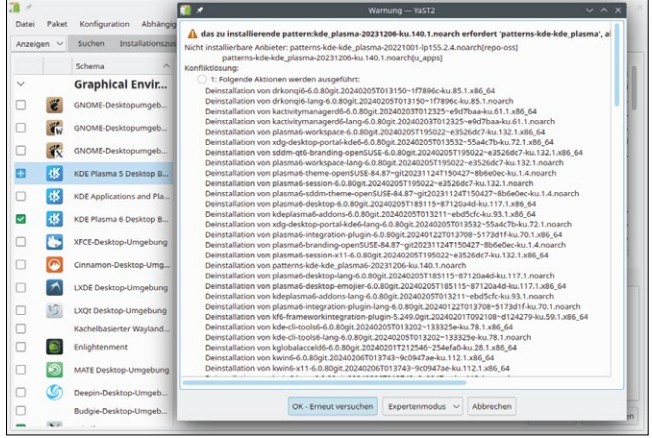

2 **Viele KDE-5- und KDE-6-Komponenten stehen in Konflikt zueinander und lassen sich nicht gleichzeitig installieren.**

diesem Umfang und vielen Anwendern eher durchschnittlich. Zumindest im Kurztest traten keine gravieren-

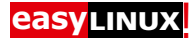

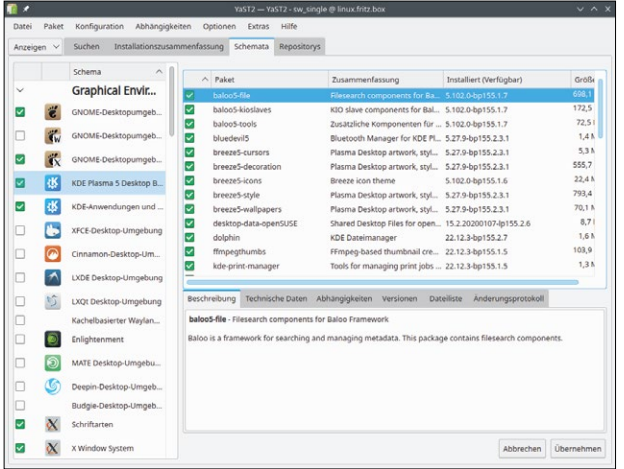

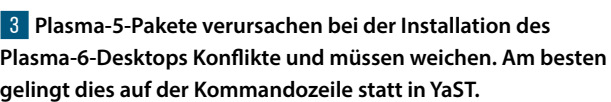

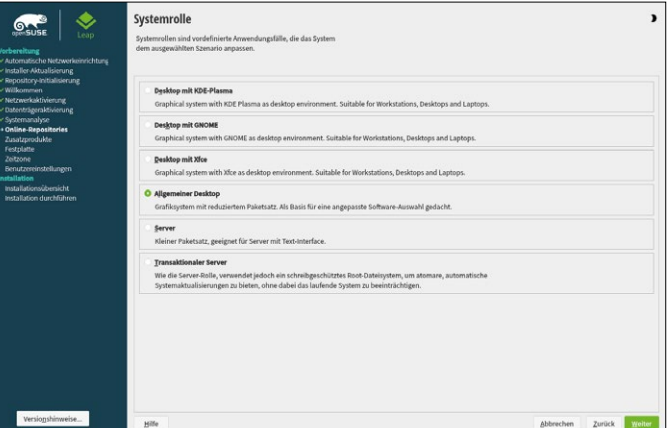

4 **Installieren Sie ein Leap-System mit KDE Plasma 6 neu, wählen Sie am besten die Option** *Allgemeiner Desktop***: Das beschleunigt die Installation. Eine X-Term-Konsole, um den KDE-Desktop einzuspielen, findet sich sogar im IceWM-Startmenü.**

Das OpenSuse-Wiki nennt die URLs der KDE-6-Repositories **.** Für Leap 15.5 verwenden Sie im Falle eines Falles die als Root auszuführenden Kommandozeilenaufrufe aus den ersten sechs Zeilen von Listing 1. Ein passender Aufruf von zypper dup (Zeile 7) vollzieht danach eine Umstellung der Systempakete auf die neuen Repositories. Und zu guter Letzt installieren Sie dann noch die Desktop-Umgebung (Zeile 8). Kommt es dabei zu Dateikonflikten, wählen Sie *Fortfahren*, um einen vollständigen lauffähigen Desktop zu erhalten. Die Umstellung geht dann allerdings nicht immer ganz ohne nervige Abhängigkeitskonflikte über die Bühne.

#### **Listing 1: KDE Plasma 6 einspielen**

- 01 # zypper ar ‑p 75 https://download.opensuse.org/repositories/KDE:/ Qt5/openSUSE\_Leap\_15.5/ kde6\_qt5
- 02 # zypper ar ‑p 75 https://download.opensuse.org/repositories/KDE:/ Qt6/openSUSE\_Leap\_15.5/ kde6\_qt6
- 03 # zypper ar ‑p 75 https://download.opensuse.org/repositories/KDE:/ Frameworks5/openSUSE\_Leap\_15.5/ kde6\_frameworks5
- 04 # zypper ar ‑p 75 https://download.opensuse.org/repositories/KDE:/ Frameworks/openSUSE\_Leap\_15.5/ kde6\_frameworks6
- 05 # zypper ar ‑p 75 https://download.opensuse.org/repositories/KDE:/ Applications/KDE\_Frameworks5\_openSUSE\_Leap\_15.5/ kde6\_applications
- 06 # zypper ar ‑p 75 https://download.opensuse.org/repositories/KDE:/ Extra/KDE\_Applications\_openSUSE\_Leap\_15.5/ kde6\_extras
- 07 # zypper dup --allow-vendor-change
- 08 # zypper in -t pattern kde plasma6

#### **Fundamentaler Umbruch**

Zwar befindet sich die KDE-Entwicklung auf einem guten Weg, doch haben sich viele in letzter Zeit besorgt gefragt, ob das auch für OpenSuse gilt: Seit Stefan Behlert, Produktmanager von des Suse-Enterprise-Linux SLE, im April 2022 einen radikalen technischen Wandel bei der Enterprise-Distribution SLE 5, der Basis von Leap, angekündigt hat, brodelte es in der Gerüchteküche.

Klar war damit, dass der bisherige Entwicklungsprozess der Leap-Ausgaben, der auf eine stabile Basis aus der Enterprise-Distribution SLE aufsetzt und diese mit aktuelleren Anwendungen aus Tumbleweed anreichert, nicht mehr wie bisher fortzuführen war. Zudem äußerte das damalige OpenSuse-Board-Mitglied Axel Braun auf der OpenSuse-Konferenz 2022 die Ansicht, das bisherige Leap-Release-Modell sei ohnehin am Ende **b**, da die stabile, aber veraltete SLE-Systembasis sich viel zu sehr als Hemmschuh für die Bereitstellung aktueller Anwendungen auswirke.

Um den im Enterprise-Bereich offenbar verstärkt geforderten Spagat zwischen einem stabilen, zertifizierbaren Systemkern und dennoch ausreichend aktuellen Anwendungen zu ermöglichen, entwarf Suse das Konzept der Adaptable Linux Platform (ALP <sup>2</sup>). Dabei bildet ein sehr schmales Grundsystem die Basis für in abgeschotteten Contai-

**easy**LINUX!

nern installierte Anwendungen. Für zusätzliche Sicherheit soll ein im laufenden System nur lesbar eingehängtes ("immutables") Root-Dateisystem sorgen.

Abgeschottet bedeutet bei der ALP-Architektur: Jeder Container bringt seine eigenen Abhängigkeiten (Bibliotheken) mit. Es ist dann gleichgültig, wie aktuell oder abgehangen das Grundsystem ausfällt. Im Unternehmensumfeld ist es schon lange Praxis, vorinstallierte Container im standardisierten OCI-Format zu nutzen: Dass derselbe Container auf SLE-, Red-Hat- oder Debian-Systemen unterschiedlichster Version seinen Dienst tut, erleichtert es, Anwendungen in gründlich getesteter Version auf vielen Rechnern auszurollen.

#### **Massentauglich?**

Auf einem Server im Unternehmen laufen allerdings meist nur eine Handvoll Dienste. Dagegen kommen bei Desktop-Anwendern schnell über hundert Programme zusammen, um den ganzen Arbeitsalltag abzudecken. Die Palette reicht von Webbrowser und E-Mail-Client über Software zur Foto- und Grafikbearbeitung bis hin zu Hobby-Programmen, etwa für den 3D-Druck.

Tatsächlich gibt es eine auf Heimanwender zugeschnittene Container-Technologie, die diese Anforderungen mit zwischen den einzelnen Anwendungen geteilten, jedoch ebenfalls vom Grundsystem unabhängigen Laufzeitumgebungen bewältigt: Flatpak **3.** Die distributionsübergreifend lauffähigen Pakete

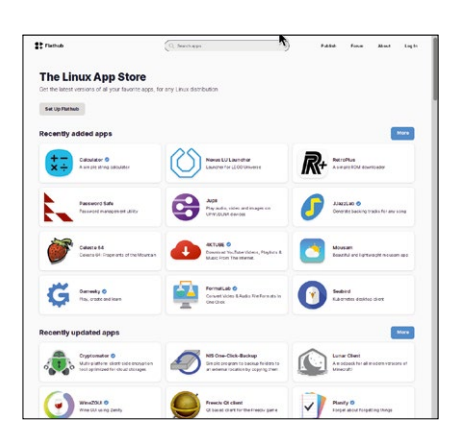

6 **Das Flathub-Repository stellt unzählige auf gängigen Linux-Distributionen einsetzbare Anwendungspakete bereit.**

lassen sich auch unter OpenSuse installieren 6

Mit Containern aus dem Enterprise-Bereich und der Suse-ALP-Architektur haben Flatpaks hinsichtlich der Bedienung wenig gemeinsam. Anwender installieren Flatpaks komfortabel in App Stores nachempfundenen Anwendungen 7, in denen sich Smartphone-Besitzer sofort heimisch fühlen. Ein Kommando-

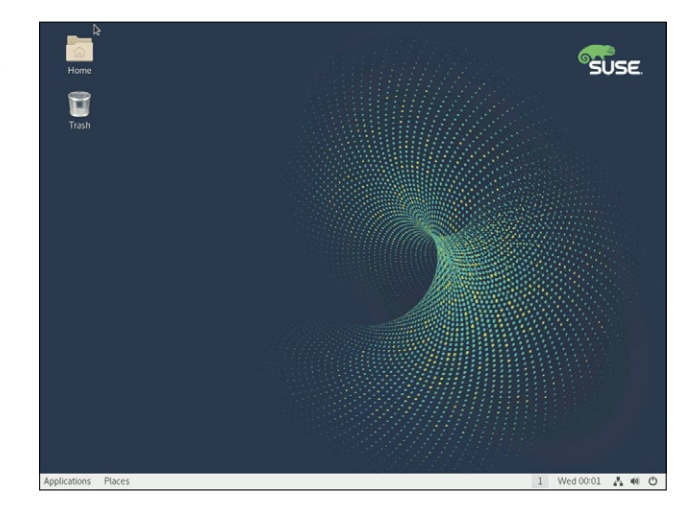

5 **Basis für Leap 15 war der kommerzielle Suse Linux Enterprise Server 15, den Freiwillige mit Paketen anreicherten.**

zeilenwerkzeug gibt es mit flatpak ebenfalls. Dass es sich bei Flatpak letztlich um eine Container-Technologie handelt, können Durchschnittsanwender getrost ignorieren.

Im September führte Suse eine Umfrage unter den ehrenamtlichen OpenSuse-Entwicklern durch, für welchen zukünftigen Aufbau von Leap sie sich engagieren würden **.** Die Umfrage ergab einen eher knappen Sieg für die Option Linarite  $\bigcirc$ . Das ist der Name für eine experimentelle Leap-Fassung in Form einer konventionell aufgebauten Distribution, jedoch auf Basis der ALP-Paketquellen der zukünftigen Suse-Enterprise-Distribution Granite.

Über Suse Granite weiß man bisher wenig, außer dass es sich dabei um die künftige Enterprise-Fassung handeln soll, die dem bisherigen SLE-System mit vollem Desktop- und Server-Paketum-

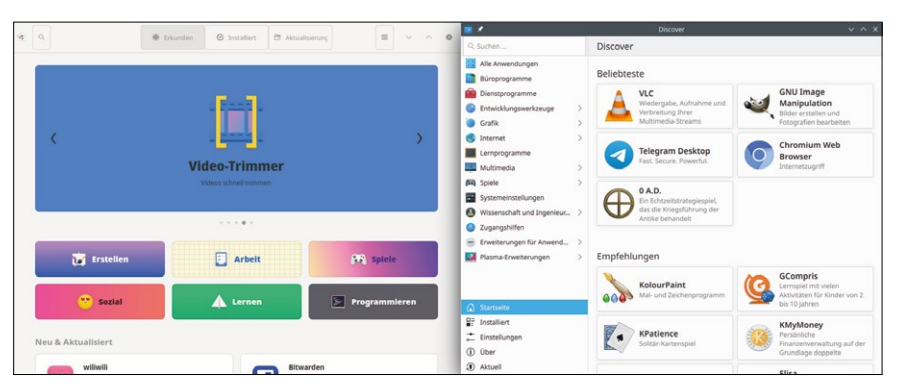

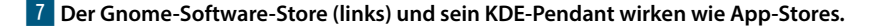

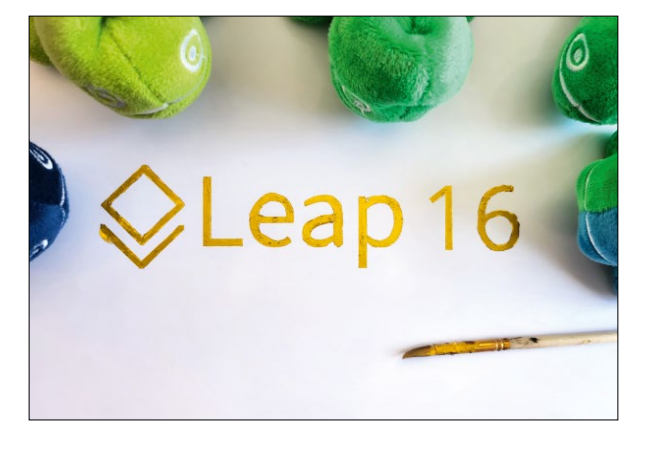

8 **Für die Ankündigung der Planung zu Leap 16 haben die Entwickler ein goldenes Namensschild gemalt.**

fang am nächsten kommt. Ungeachtet des knappen Siegs für eine Release-Prozess-Variante zeigt das Umfrageergebnis aber vor allem eines deutlich: dass derzeit nur wenige freiwillige Entwickler überhaupt ihre Beteiligung zusagen wollen. Umso dankbarer dürften Anhänger der stabilen OpenSuse-Fassung Leap eine Mitteilung der Firma Suse im Januar 2023 aufgenommen haben  $\epsilon$ , die eine neue

Leap-Major-Version 16.0 für Ende 2025 ankündigte<sup>8</sup>.

#### **Willensbekundung**

Dabei sicherte das Unternehmen eine durchgängige Unterstützung von Leap sowie ausreichend Zeit für den Umstieg und praktikable Upgrades auf die neue Major-Version zu. Sollte die Ablösung durch Leap 16 länger als geplant dauern, dann steht eine weitere Leap-Fassung 15.7 nach bisherigem Strickmuster an. Das siebte Service-Pack von SLE 15 als Basis dafür ist beschlossene Sache.

Die Ankündigung erwähnt, dass Leap 16 dann tatsächlich auf ALP-Grund-

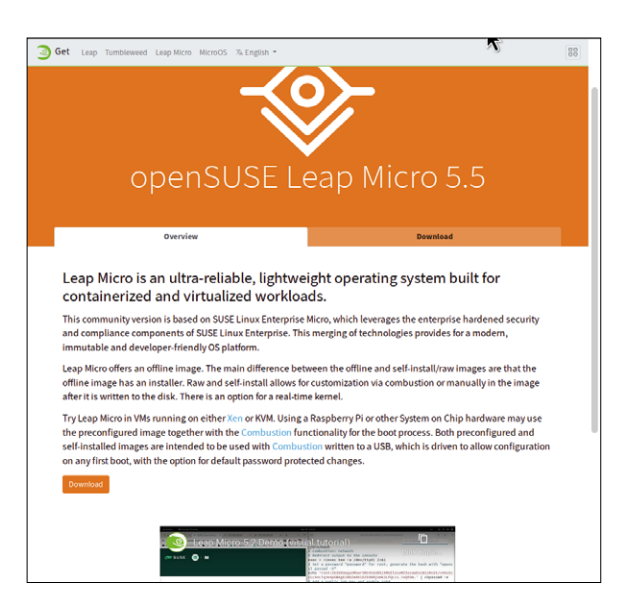

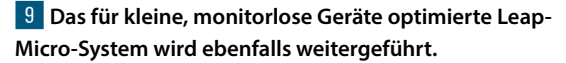

lage basiert, also auf einer Container-basierten Architektur. Da diese durchschnittlichen Heimanwendern das Verständnis und die Administration ihres Leap-Systems erschweren oder gar unmöglich machen würde, wird Leap selbst jedoch nicht so aufgebaut sein, jedenfalls nicht in der Standardfassung.

Tatsächlich steht ein auf diese Weise strukturiertes OpenSuse-Leap-System in Form von Leap Micro 9 schon seit einiger Zeit bereit **乙**. Die News-Meldung kündigt nun parallel zu Leap 16.0 eine neue Version dieser

Sonderform von Leap, Leap Micro 6, an. Sie erscheint als freies OpenSuse-Pendant zum kostenpflichtigen MicroOS der Enterprise-Sparte.

Wenn überhaupt, dann wäre die Container-basierte Desktop-Fassung Aeon als Leap-Ersatz prädestiniert<sup>7</sup>. Sie baut auf MicroOS auf, ist aber dank ihres fertig eingebundenen Gnome-Containers als Desktop-Linux konzipiert. Den Namen MicroOS möchte Suse in Zukunft für den Server-Bereich reservieren, weswegen die Umbenennung von MicroOS Desktop in Aeon erfolgte. In den OpenSuse-Tipps in LinuxUser 12/2023 haben wir Aeon  $\overline{10}$ bereits getestet und als vielversprechenden Ansatz befunden. Allerdings kam Aeon seit dem Test nicht aus dem Release-Candidate-Status heraus. Eine KDE-Ausgabe mit vergleichbarer Architektur, Kalpa, befindet sich noch in einem frühen Entwicklungsstadium.

Doch auch Aeon und Kalpa sollen nicht die Standard-Leap-Ausgabe ersetzen: "Aeon is NOT for everyone", heißt es in der Produktbeschreibung klar und deutlich. Die OpenSuse-Entwickler sind sich durchaus bewusst, dass sich bei der klassischen Systemarchitektur ohne Read-only-Systempartition um die von den meisten Leap-Anwendern bevorzugte Option handelt.

Oft zitieren die OpenSuse-Entwickler auf ihrer Mailing-Liste die Download-Statistiken, bei denen Leap vor Tumbleweed liegt **.** Dieses Augenmerk auf die Nutzerzahlen ist vor dem Hintergrund zu sehen, dass sich beim heutigen Umfang eines Linux-Systems eine qualitativ hochwertige Enterprise-Distribution keinesfalls mehr allein auf Basis firmeninterner Tests realisieren lässt. Die Unternehmenssparte ist heute auf die Bug Reports der OpenSuse-Anwender angewiesen und will auf die Leap-Benutzer dabei nicht verzichten.

Wenn also die Rede davon ist, dass Leap 16 auf der neuen ALP-Platform "basieren" soll, bedeutet das, dass es seine Pakete von dort bezieht. Dass es die containerisierte Systemarchitektur der ALP-Unternehmens-Systeme übernimmt, folgt daraus aber nicht zwingend: Wie erwähnt ist es den Entwicklern sehr wohl klar, dass eine solche Verkomplizierung viele Leap-Anwender vor den Kopf stoßen würde.

**Neu aufgestellt**

Die Pakete des Grundsystems hat Leap bisher schon von der Enterprise-Sparte bezogen. Allerdings weicht künftig die SLE-Basis, ein breit ausgelegtes System für den Server- und Desktop-Einsatz, einer mutmaßlich schmäler aufgestellten Distribution auf ALP-Basis. Auf der Habenseite bedeutet ALP für Suse, dass die Firma nicht mehr nur das eine System

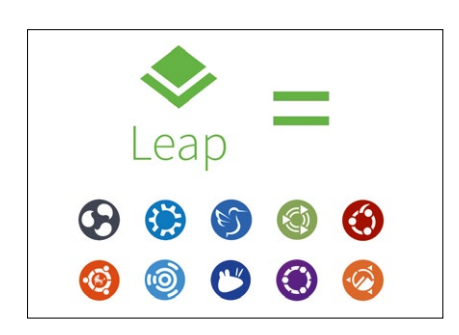

**11 Einmal grün statt bunte "Flavors": Der OpenSuse-Installer auf der einheitlichen DVD bietet viele Desktops zur Auswahl an.** SLE für alle Unternehmensanforderungen anbieten kann, sondern mehrere, mit unterschiedlich schnellen oder konservativen Release-Zyklen.

Das nährt die Hoffnung, dass nicht länger alte Komponenten des Grundsystems der konservativen SLE-Basis die Aktualisierung der Desktop-Programme in Leap blockieren. Als Preis dafür könnte die Paketausstattung in Leap kleiner werden, sodass nicht Open-Suse-spezifische Flatpaks die bisher ausschließlich nativen Pakete ergänzen.

Es ist fest geplant, im Leap-Installer wie bisher die Installation eines klassischen Linux-Systems ohne Immutabilität/Read-Only-Systempartition anzubieten. Schon jetzt kennt der Installer die Option *Transaktio-*

*naler Server*, richtete also ein Immutable-

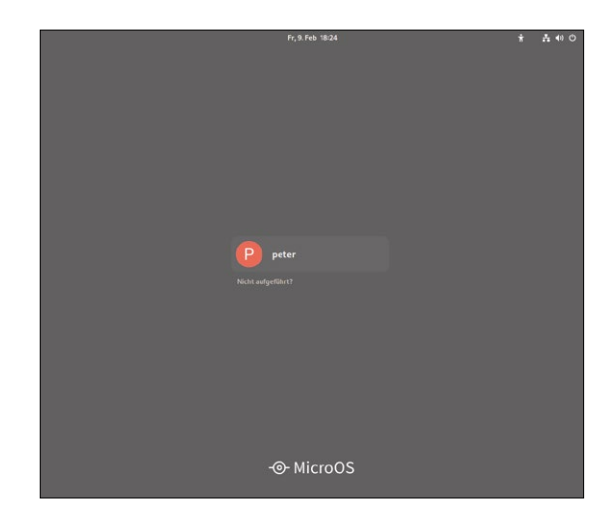

**10 Ein containerisiertes, als MicroOS aufgebautes System kann einen Desktop beherbergen, hier OpenSuse Aeon mit Gnome-Login.**

## **MEHR SPASS MIT OPEN SOURCE!**

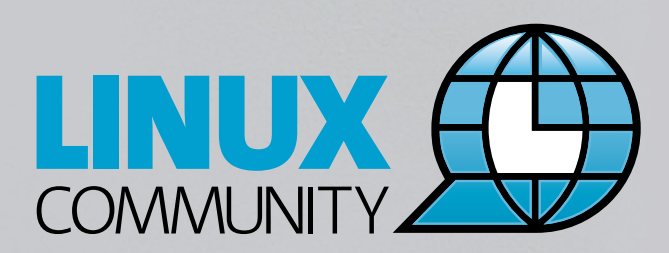

**n** Top-News auf einen Blick

- Job-Angebote für Linux-Profis
- **n** Tipps für die Praxis

**Jetzt kostenfrei anmelden für den COMMUNITY NEWSLETTER!**

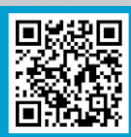

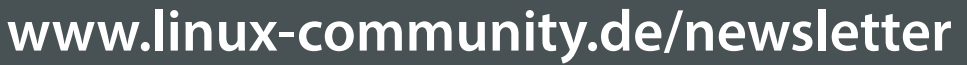

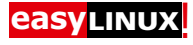

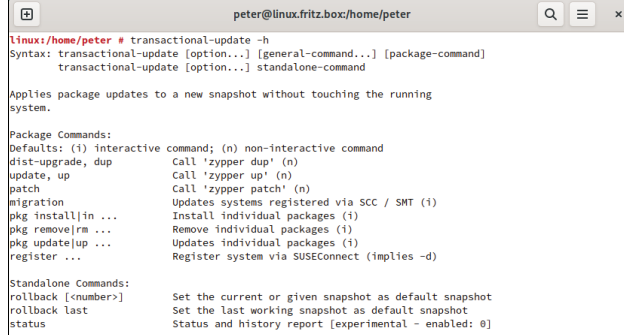

12 Wer Zypper gewohnt ist, braucht es auf immutablen Syste**men nur durch Transactional-update zu ersetzen und den Befehlen** install**,** remove **und** update **ein** pkg **voranzustellen.**

**Dateien zum Artikel herunterladen unter** www.linux-user.de/dl/50236

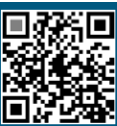

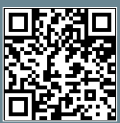

**Weitere Infos und interessante Links** www.linux-user.de/qr/50236 System ein, wenngleich lediglich mit einer Paketauswahl ohne GUI für den

Server-Bereich. Nun soll die Immutability-Option auch für eine Desktop-Paketauswahl zur Verfügung stehen.

Der Leap-Installer erweitert also seinen Umfang auf immutable und nicht immutable Desktop- und Server-Systeme mit unterschiedlichsten Arbeitsumgebungen 11. Der Installer der einheitlichen DVD stellt alle verfügbaren Desktops zur Wahl. In Zukunft braucht OpenSuse Leap dann keine Spins mehr für Spielarten mit unveränderlichem Dateisystem, wie Fedora Silverblue <sup>2</sup>: Auch diese Option wird der Standard-Installer abdecken.

Tatsächlich setzt OpenSuse ja schon lange auf eine Btrfs-Systempartition mit einem bei jeder Softwareinstallation automatisch angelegten Schnappschuss. Der Unterschied zwischen einem immutablen und einem nicht immutablen System liegt dann praktisch nur in einer Veränderung der Konfigurationsdatei /etc/ fstab. Als Konsequenz des Read-only-Dateisystems ruft man zur Softwareinstallation nicht mehr zypper auf, sondern transactional-update<sup>12</sup>, das dem Zypper-Aufruf vollautomatisch die Snapshot-Verwaltung vorschaltet.

Der Vorteil einer nur lesend eingehängten Systempartition, neuhochdeutsch immutabel oder System mit transaktionalen Updates genannt, besteht vordergründig im Schutz gegen Schadsoftware. In der Praxis bedeutsamer ist aber die Tatsache, dass hier Updates automatisch im Hintergrund vonstattengehen, ohne das laufende System zu tangieren. Zur für ihn passenden Zeit startet der Anwender den neuen Systemzustand per Reboot. Transaktional be-

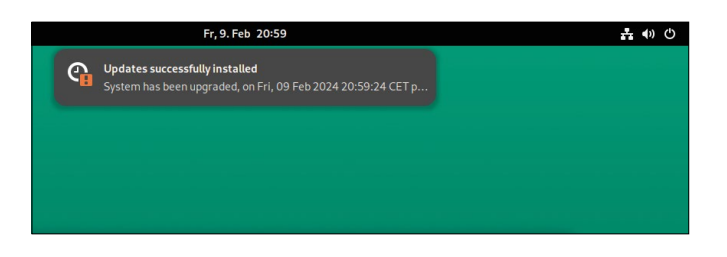

**13 Kein Zwangs-Reboot: Im Hintergrund stellt Aeon Upgrades in einem nach dem Neustart aktiven Snapshot bereit. Leap soll auf Wunsch in Zukunft diese Systemarchitektur ebenfalls anbieten.**

> deutet, dass der neue System-Snapshot nur dann zustande kommt, wenn das Update vollständig und ohne Fehler durchläuft 13

Integrieren die Leap-Entwickler in immutabel eingerichtete Systeme noch das Tool Health-checker, wie jetzt schon bei Aeon, dann kehrt Leap sogar automatisch zum letzten als funktionierend bekannten Snapshot zurück, sollte nach einem Update zum Beispiel die Desktop-Umgebung nicht mehr starten.

#### **Fazit**

Leap soll von seiner Ausrichtung und Architektur her gemäß der inzwischen klar kommunizierten Planung bleiben, was es ist: ein möglichst stabiles Desktop-System, das nicht durch allzu häufige Updates und Versionssprünge nervt.

Wer das nicht möchte, braucht sich nicht mit Neuerungen wie immutablen Systemen oder gar Container-Payloads herumzuschlagen – außer vielleicht beim vermehrten Einsatz von Flatpak-Paketen. Doch die lassen sich in ihren Smartphone-Pendants nachempfundenen App Stores installieren, ohne dass der Anwender wissen muss, dass es sich dabei um Container-Technologie handelt.

Ohnehin erreicht diese Umstellung frühestens Ende 2025 die Anwender, die eigentliche Entwicklungsarbeit hat noch nicht einmal begonnen. Suse kommuniziert nun jedoch eine klare Richtung, nachdem gut eineinhalb Jahre verschiedene Gerüchte und experimentelle Ansätze die Anwender verwirrt haben. Die Verwirrung sollte man Suse nachsehen: Immerhin hat das Unternehmen klar einem offenen Prozess gegenüber einer Entscheidung hinter verschlossenen Türen den Vorzug gegeben. (*uba*) █

## Linuxuser **HRE DIGITALE AUSGABE** ÜBerALL DABei!

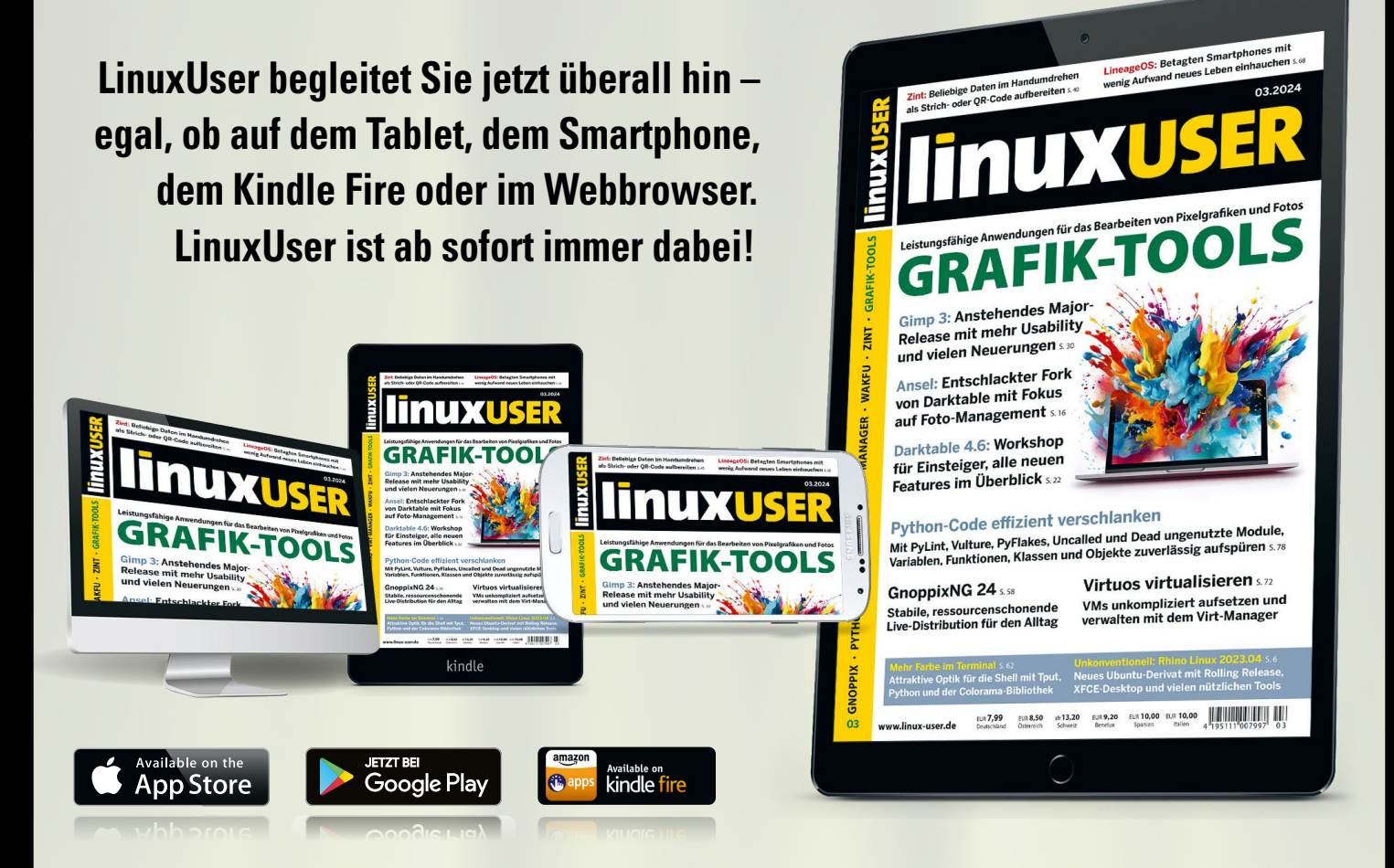

## **1x im Shop registrieren – überall mobil lesen.**

**Mit Ihren Login-Daten erhalten Sie überall Zugriff auf Ihre gekauften Digital-Ausgaben, im Shop-Account, in der Kiosk-Computec-App und auf epaper.computec.de.**

**shop.linuxuser.de**

### **COMPUTEC**

marquard group

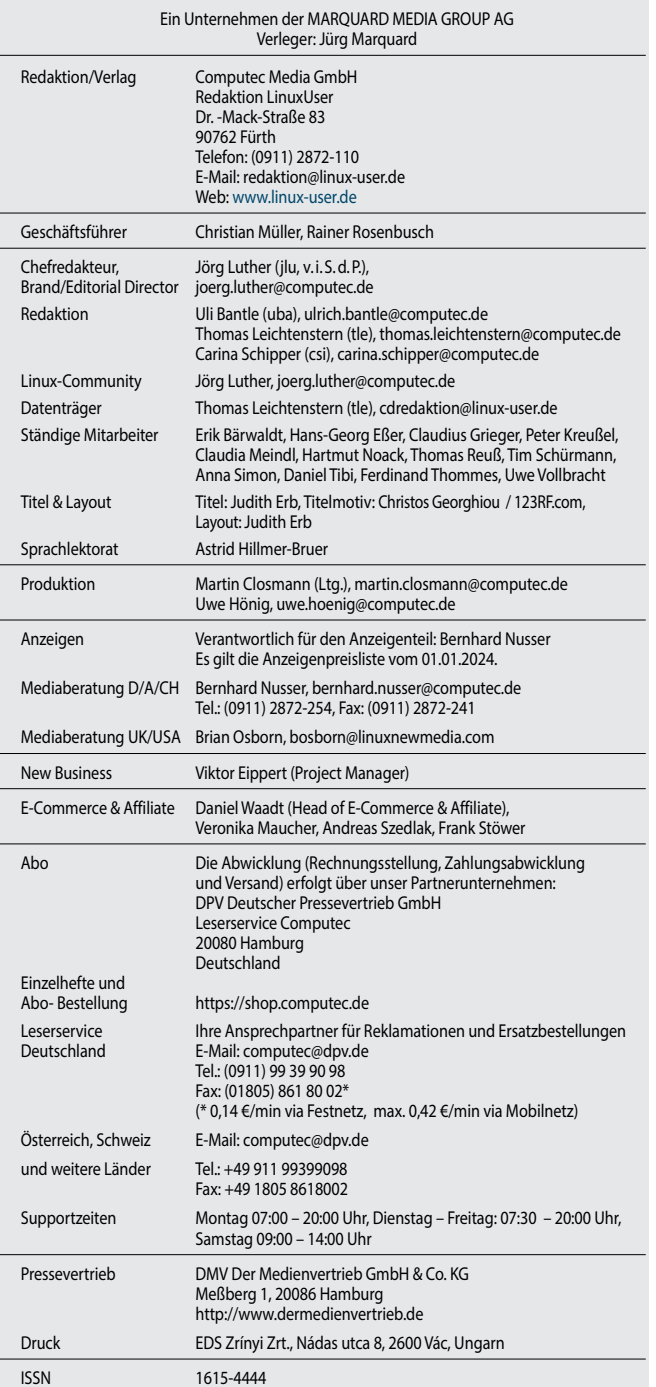

marquard

#### aroup **Deutschland:**

4PLAYERS, AREAMOBILE, BUFFED, GAMESWORLD, GAMESZONE, GOLEM, LINUX-COMMUNITY, LINUX-MAGAZIN, LINUXUSER, N-ZONE, GAMES AKTUELL, PC GAMES, PC GAMES HARDWARE, PC GAMES MMORE, PLAY 4, RASPBERRY PI GEEK, VIDEOGAMESZONE

#### **Marquard Media Hungary:**

JOY, JOY-NAPOK, INSTYLE, SHOPPIEGO, APA, ÉVA, GYEREKLÉLEK, FAMIILY.HU, RUNNER`S WORLD

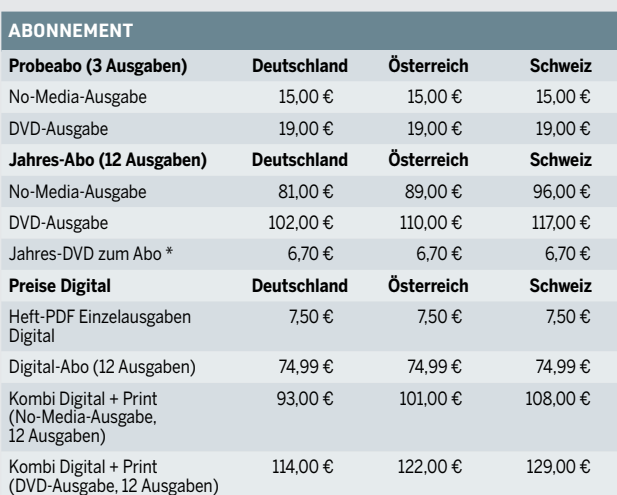

 Die Probe-, Jahres- und Digital-Abos erhalten Sie in unserem Webshop unter https://shop.computec.de. Die Auslieferung erfolgt versandkostenfrei.

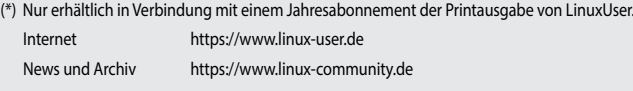

Facebook https://www.facebook.com/linuxuser.de

Schüler- und Studentenermäßigung: 20 Prozent gegen Vorlage eines Schülerausweises oder einer aktuellen Immatrikulationsbescheinigung. Der aktuelle Nachweis ist bei Verlängerung neu zu erbringen. Andere Abo-Formen, Ermäßigungen im Ausland etc. auf Anfrage. Adressänderungen bitte umgehend beim Kundenservice mitteilen, da Nachsendeaufträge bei der Post nicht für Zeitschriften gelten.

#### **Rechtliche Informationen**

COMPUTEC MEDIA ist nicht verantwortlich für die inhaltliche Richtigkeit der Anzeigen und übernimmt keinerlei Verantwortung für in Anzeigen dargestellte Produkte und Dienstleistun-gen. Die Veröffentlichung von Anzeigen setzt nicht die Billigung der angebotenen Produkte und Service-Leistungen durch COMPUTEC MEDIA voraus.

Haben Sie Beschwerden zu einem unserer Anzeigenkunden, seinen Produkten oder Dienst-leistungen, dann bitten wir Sie, uns das schriftlich mitzuteilen. Schreiben Sie unter Angabe des Magazins, in dem die Anzeige erschienen ist, inklusive der Ausgabe und der Seitennummer an:

CMS Media Services, Franziska Behme, Verlagsanschrift (siehe oben links).

Linux ist ein eingetragenes Warenzeichen von Linus Torvalds und wird von uns mit seiner freundlichen Genehmigung genutzt. »Unix« verwenden wir als Sammelbegriff für die Gruppe der Unix-ähnlichen Betriebssysteme (wie beispielsweise HP/UX, FreeBSD, Solaris, u.a.), nicht als Bezeichnung für das Trademark »UNIX« der Open Group. Der Linux-Pinguin wurde von Larry Ewing mit dem Pixelgrafikprogramm »The GIMP« erstellt.

Eine Haftung für die Richtigkeit von Veröffentlichungen kann – trotz sorgfältiger Prüfung durch die Redaktion – vom Verlag nicht übernommen werden.

Mit der Einsendung von Manuskripten oder Leserbriefen gibt der Verfasser seine Einwilligung zur Veröffentlichung in einer Publikation der COMPUTEC MEDIA. Für unverlangt eingesandte Manuskripte wird keine Haftung übernommen.

Autoreninformationen finden Sie unter http://www.linux-user.de/Autorenhinweise.

Die Redaktion behält sich vor, Einsendungen zu kürzen und zu überarbeiten. Das exklusive Urheber- und Verwertungsrecht für angenommene Manuskripte liegt beim Verlag. Es darf kein Teil des Inhalts ohne schriftliche Genehmigung des Verlags in irgendeiner Form vervielfältigt oder verbreitet werden.

#### **LinuxUser Community Edition**

LinuxUser gibt es auch als Community Edition: Dabei handelt es sich um eine rund 30-seitige PDF-Datei mit ausgewählten Artikeln aus der aktuellen Ausgabe, die parallel zur Veröffentlichung des gedruckten Hefts erscheint.

Die kostenlose Community-Edition steht unter einer Creative-Commons-Lizenz, die es erlaubt, "das Werk zu vervielfältigen, zu verbreiten und öffentlich zugänglich machen". Sie dürfen die LinuxUser Community-Edition also beliebig kopieren, gedruckt oder als Datei an Freunde und Bekannte weitergeben, auf Ihre Website stellen – oder was immer Ihnen sonst dazu einfällt. Lediglich bearbeiten, verändern oder kommerziell nutzen dürfen Sie sie nicht. Darum bitten wir Sie im Sinn des "fair use". Weitere Informationen finden Sie unter: http:// linux-user.de/CE

#### **Probleme mit den Datenträgern**

Falls es bei der Nutzung der Heft-DVDs zu Problemen kommt, die auf einen defekten Datenträger schließen lassen, dann schicken Sie bitte eine E-Mail mit einer genauen Fehlerbeschreibung an die Adresse computec@dpv.de. Wir senden Ihnen dann umgehend kostenfrei einen Ersatzdatenträger zu.

## **Vorschau auf 05/2024**

Die nächste Ausgabe erscheint am 19.04.2024

#### **Spezielle Distributionen**

Aus dem Einerlei der klassischen Distributionen stechen gelegentlich interessante Spezialisten heraus. So fokussiert das schlanke MiniOS auf den Betrieb vom USB-Stick, SysLinuxOS bietet eine gut gefüllte Toolbox für Sysadmins. KaOS verwaltet die Pakete mit Arch-Linux-Mitteln, bleibt aber durch eigene Repos einsteigertauglich. Während Vanilla OS sich als immutable Ubuntu-Spielart präsentiert, erlaubt Ihnen die Meta-Distribution Bedrock Linux, Ihre Lieblingskomponenten aus verschiedenen Distros zu einem kohärenten System zu kombinieren. Sie alle stellen wir in der nächsten Ausgabe vor.

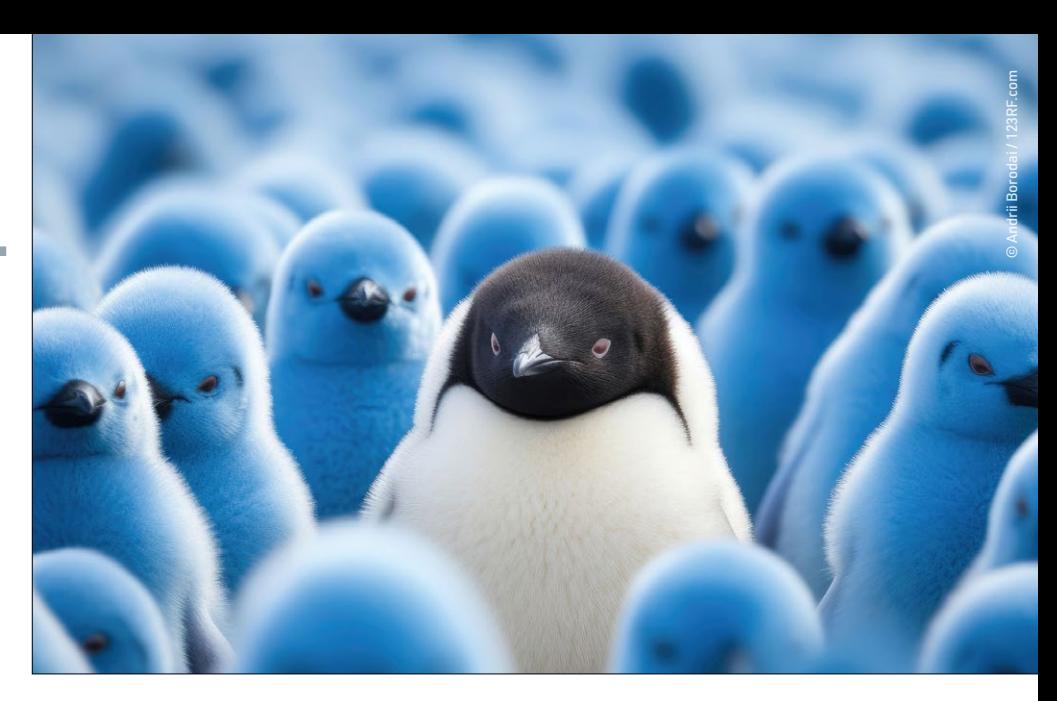

#### **VPN mit Wireguard**

Als Basis für den Aufbau von VPNs setzt sich zunehmend Wireguard durch, selbst Router wie die Fritzbox unterstützen es mittlerweile. Durch seine Integration direkt in den Linux-Kernel bietet es eine exzellente Performance. Unser Workshop erklärt die Grundlagen und zeigt, wie Sie mit Wireguard ein VPN einrichten.

#### **Regex mit Vim**

Gekonnter Umgang mit regulären Ausdrücken erleichtert den Alltag von Benutzern, Entwicklern und Systembetreuern enorm. Das clevere Konzept vereinfacht viele repetitive Schritte und erlaubt es, komplexe Situationen zu meistern. Wir zeigen, wie Sie mit REs im populären Texteditor Vim produktiver arbeiten.

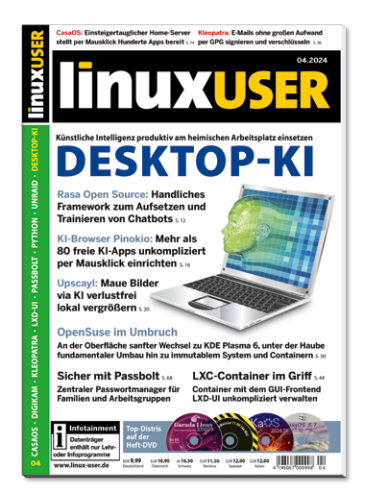

#### **Heft als DVD-Edition**

- 108 Seiten Tests und Workshops zu Soft- und Hardware
- 2 DVDs mit Top-Distributionen sowie der Software zu den Artikeln. Mit bis zu 18 GByte Software das Komplettpaket, das Unmengen an Downloads spart

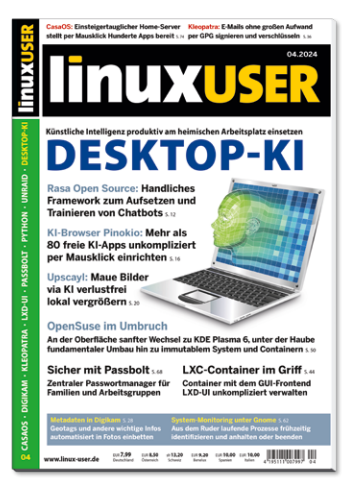

#### **Heft als No-Media-Edition Community-Edition-PDF**

- Preisgünstige Heftvariante ohne Datenträger für Leser mit Breitband-Internet-Anschluss
- Artikelumfang identisch mit der DVD-Edition: 108 Seiten Tests und Workshops zu aktueller Soft- und Hardware

**DVD-Edition (9,99 Euro) oder No-Media-Edition (7,99 Euro) Einfach und bequem versandkostenfrei bestellen unter:** http://www.linux-user.de/bestellen

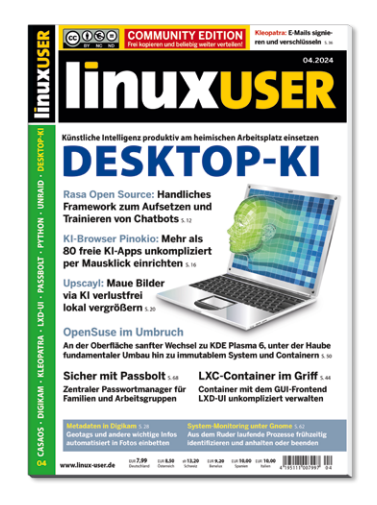

- Über 30 Seiten ausgewählte Artikel und Inhaltsverzeichnis als PDF-Datei
- Unter CC-Lizenz: Frei kopieren und beliebig weiter verteilen
- Jeden Monat kostenlos per E-Mail oder zum Download

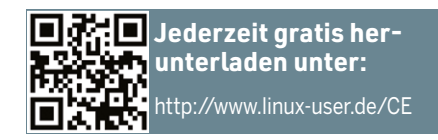

## Neues auf der Heft-DVD

**Die Heft-DVD liegt ausschließlich der LinuxUser DVD-Edition bei.**

#### **Garuda Linux 231029 KDE**

Garuda präsentiert sich als benutzerfreundliche und leistungsstarke Linux-Distribution, die auf Arch Linux basiert. Der KDE-Plasma-5-Desktop punktet mit einem modernen und intuitiven Design. Die auf der DVD enthaltene Dragonized-Edition ähnelt dem MacOS-Desktop und bettet das Anwendungsmenü einer geöffneten Anwendung in der oberen Desktop-Leiste ein. Die Distribution bietet eine große Auswahl an vorinstallierter Software, die sowohl Büroanwendungen und Multimedia-Player als auch Entwickler-Tools umfasst. Dank der Rolling-Release-Technik erhalten Sie zeitnah aktuelle Software und Sicherheitsaktualisierungen. Sie booten das System vom Datenträger, das ISO-Image finden unter isos/. Garuda Linux KDE Dragonized Edition 231029

EasyOS 5.7

sigmRescue 11.00 (a-

2024.01

64 Bit

64 Bit Live

#### **KaOS 2024.1**

Die unabhängig entwickelte Linux-Distribution setzt den Schwerpunkt auf das Qt/KDE-Toolkit und den Plasma-Desktop. Als erste stabile Version des Projekts enthält KaOS 2024.1 die anstehende Plasma-6-Version von KDE, die sich aktuell im RC-2-Stadium befindet. Ein weiteres Highlight der neuen

Version ist die Aktualisierung der Systempakete. So kommt als Unterbau der recht frische Linux-Kernel 6.6.14 zum Einsatz, LibreOffice liegt in der topaktuellen Version 24.2.0 vor, Wayland in 1.22.0. Sie booten das System direkt vom Datenträger.

#### **EasyOS 5.7**

EasyOS kombiniert die Technologien von Puppy Linux mit Container-Isolation zum Ausführen von Systemkomponenten. Wie Puppy geht auch EasyOS sehr behutsam mit den Systemressourcen um. Die Distribution nutzt eine Container-Technologie namens Easy Containers, mit der sich Anwendungen und sogar die gesamte Desktop-Umgebung in einem Container ausführen lassen. Die aktuelle Version führt neue Technologien für virtuelle Maschinen ein und gestattet die Installation von Paketen aus den Repositories von Void Linux. Um die Distribution zu nutzen, transferieren Sie das Image aus isos/ auf einen USB-Stick.

#### **SystemRescue 11.0**

Die auf das Verwalten und die Reparatur von Computersystemen sowie das Retten von Dateien spezialisierte Live-Distribution SystemRescue basiert auf Arch Linux. Die neue Version führt den Linux-Kernel 6.6 LTS ein, behebt einige Fehler und ergänzt das System um mehrere neue Programme.

Dazu zählen die Bcachefs-Tools, Dateisystemdienstprogramme für Bcachefs, Sleuth Kit für die Rohdateisysteminspektion und Timeshift, ein Snapshotbasiertes Backup-Tool. Sie booten das System vom Datenträger, das ISO-Image finden Sie unter isos/. (*tle*) █

## **WIEDER AM FALSCHEN ENDE GESPART?**

Gear

ultra

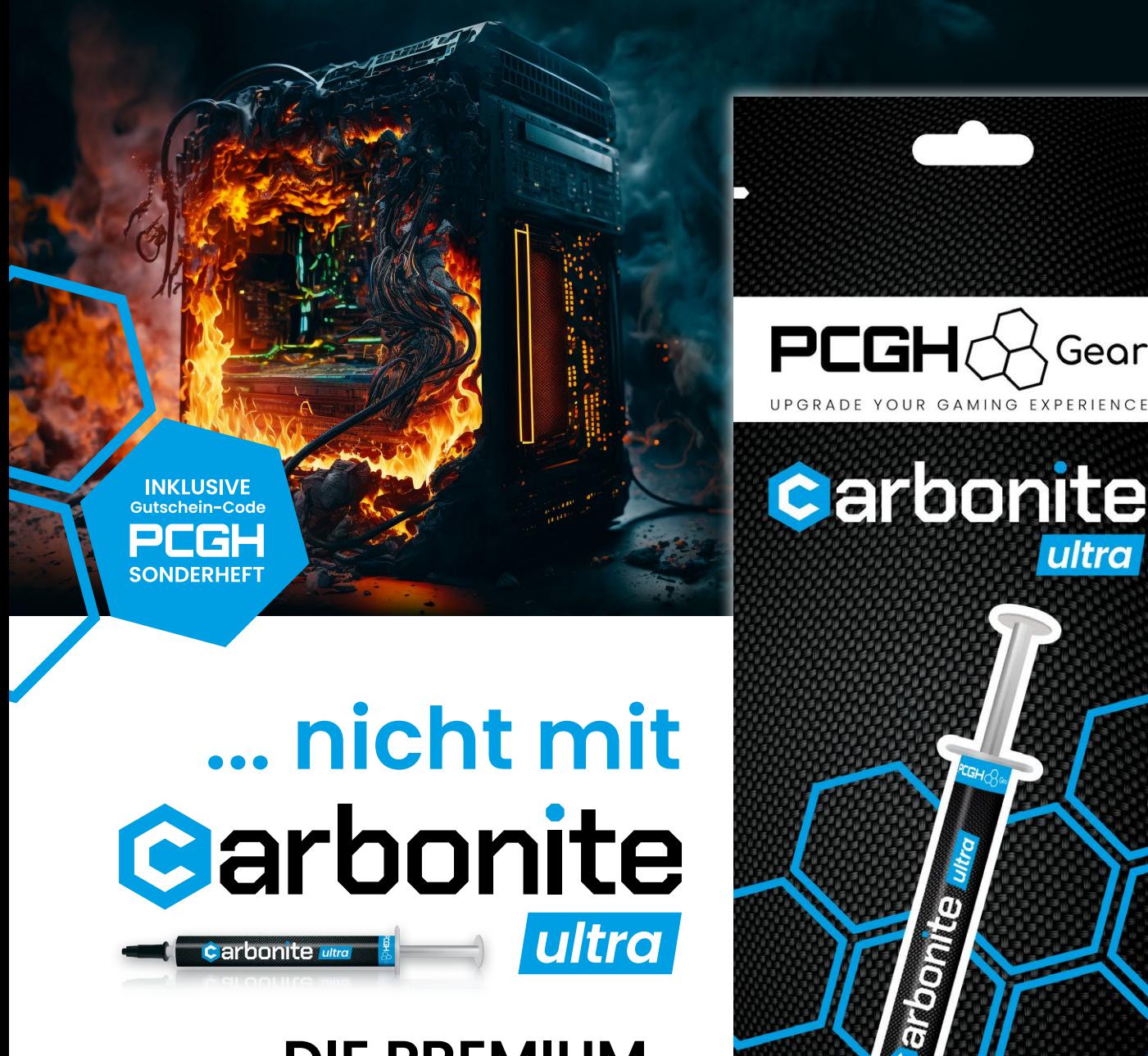

**DIE PREMIUM-WÄRMELEITPASTE**  FÜR GAMER!

**www.pcgh-gear.de**